# Istruzioni di funzionamento iTEMP TMT182B

Trasmettitore di temperatura

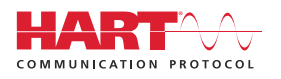

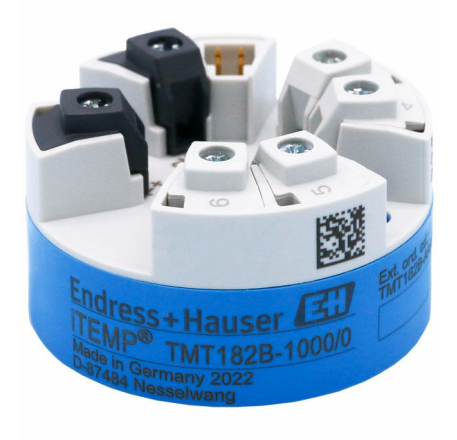

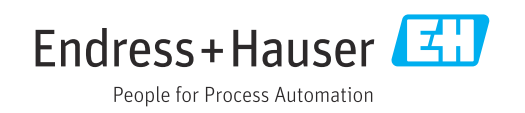

# 1 Informazioni su questa documentazione

## 1.1 Funzione del documento

Queste Istruzioni di funzionamento riportano tutte le informazioni richieste nelle varie fasi del ciclo di vita del dispositivo: a partire da identificazione del prodotto, controlli alla consegna e immagazzinamento fino a installazione, connessione, funzionamento e messa in servizio, comprese le fasi di ricerca guasti, manutenzione e smaltimento.

# 1.2 Istruzioni di sicurezza (XA)

Quando è utilizzato in area pericolosa, rispettare tassativamente le normative nazionali. Insieme ai sistemi di misura utilizzati in aree pericolose viene fornita la documentazione Ex specifica. Questa documentazione è parte integrante delle Istruzioni di funzionamento. Si raccomanda di osservare scrupolosamente le specifiche di installazione, i dati di connessione e le istruzioni di sicurezza. Accertarsi di consultare la documentazione specifica Ex corretta per il dispositivo corretto, approvato per uso in aree pericolose! Il codice (XA...) della documentazione Ex specifica è riportato sulla targhetta. La documentazione Ex specifica può essere utilizzata se i due codici (quello indicato nella documentazione Ex e quello riportato sulla targhetta) sono identici.

# 1.3 Simboli usati

### 1.3.1 Simboli di sicurezza

### **A PERICOLO**

Questo simbolo segnala una situazione pericolosa, che causa lesioni gravi o mortali se non evitata.

### **A** AVVERTENZA

Questo simbolo segnala una situazione pericolosa, che può causare lesioni gravi o mortali se non evitata.

### **A ATTENZIONE**

Questo simbolo segnala una situazione pericolosa, che può causare lesioni di lieve o media entità se non evitata.

### **AVVISO**

Questo simbolo contiene informazioni su procedure e altri fatti che non causano lesioni personali.

### 1.3.2 Simboli elettrici

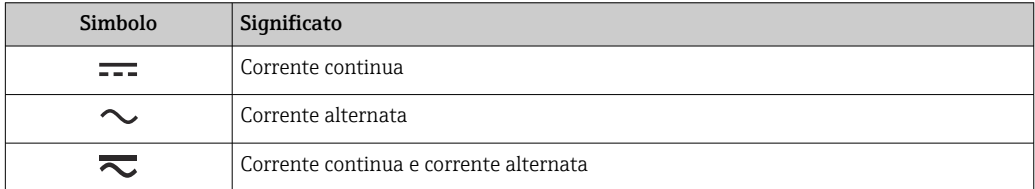

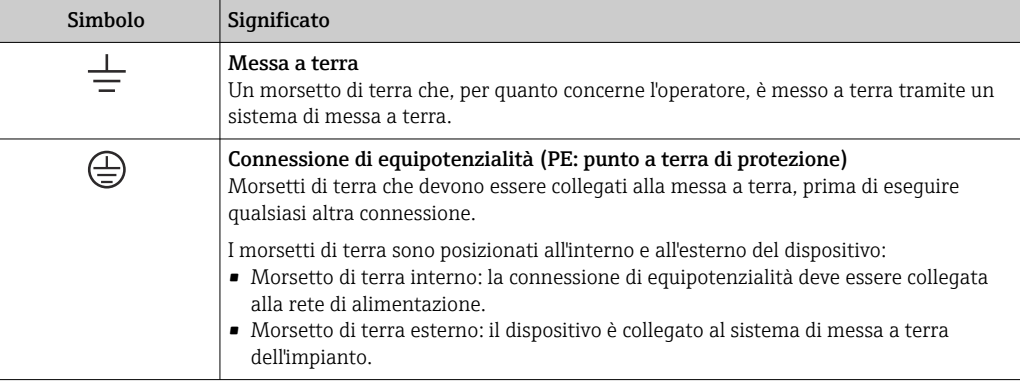

### 1.3.3 Simboli per alcuni tipi di informazioni

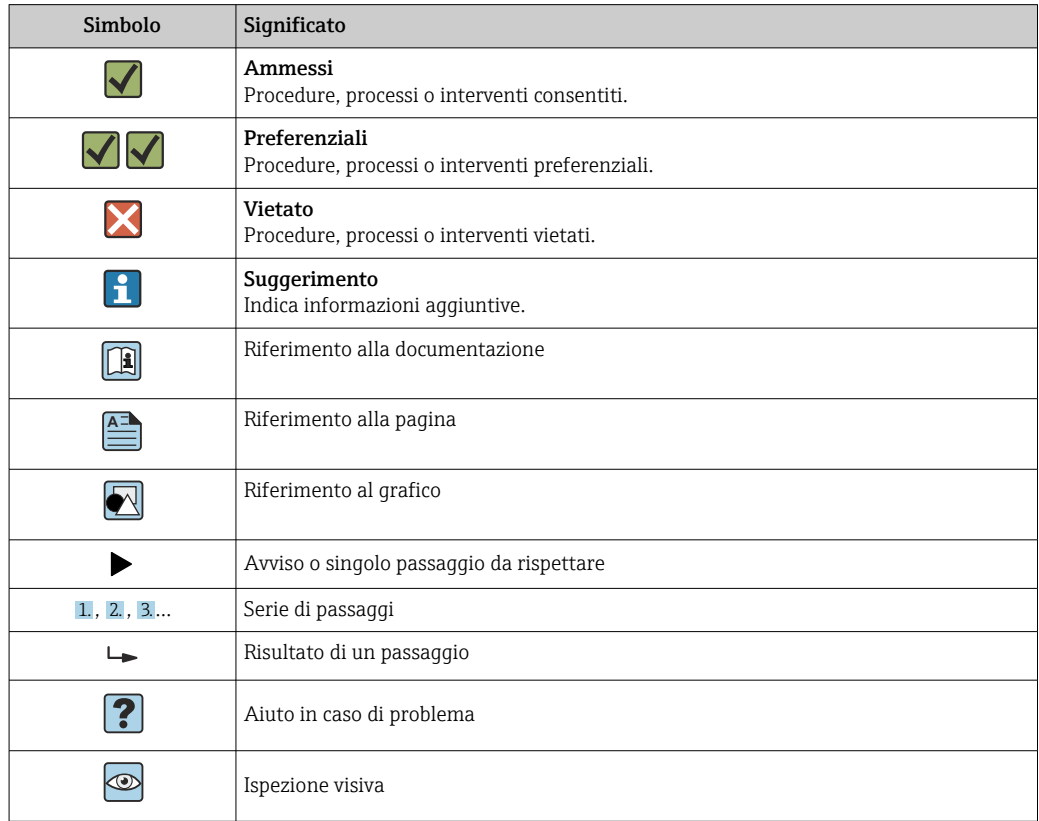

### 1.3.4 Simboli nei grafici

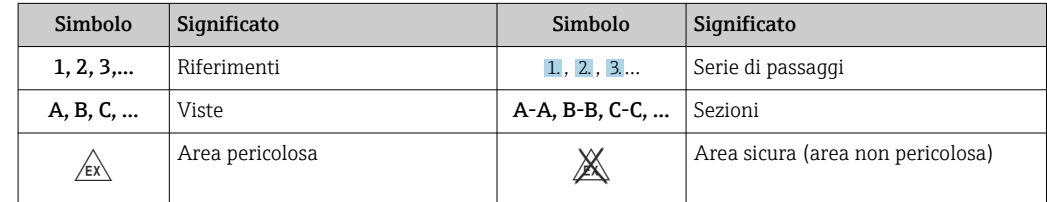

# 1.4 Simboli degli utensili

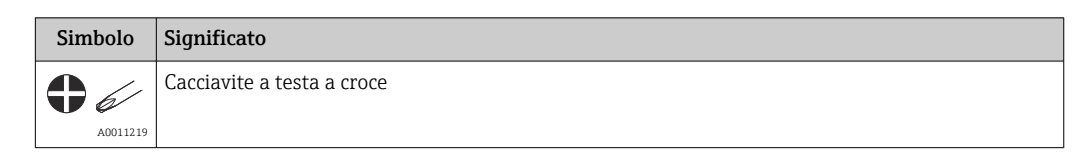

# 1.5 Documentazione

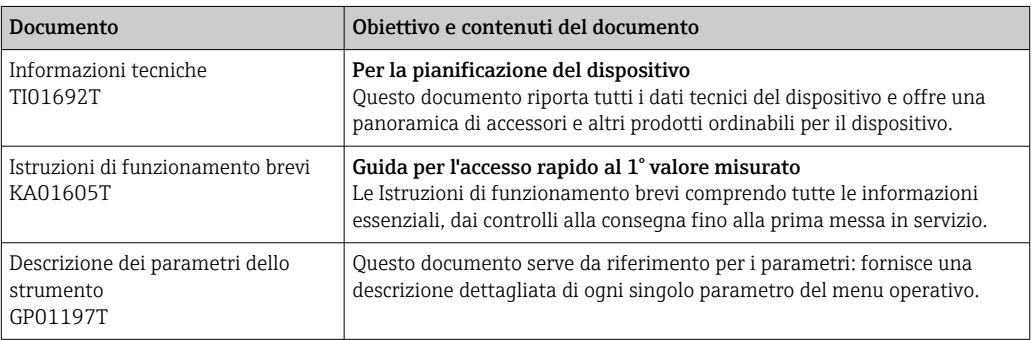

I tipi di documenti elencati sono disponibili: Nell'Area Download del sito Internet di Endress+Hauser: www.endress.com→ Download

# 1.6 Marchi registrati

### HART®

Marchio registrato da FieldComm Group, Austin, Texas, USA

# 2 Istruzioni di sicurezza generali

## 2.1 Requisiti per il personale

Il personale addetto a installazione, messa in servizio, diagnostica e manutenzione deve soddisfare i seguenti requisiti:

- ‣ Gli specialisti addestrati e qualificati devono possedere una qualifica pertinente per la funzione e il compito specifici.
- ‣ Deve essere autorizzato dall'operatore/responsabile dell'impianto.
- ‣ Deve conoscere approfonditamente le normative locali/nazionali.
- ‣ Prima di cominciare il lavoro, leggere attentamente e assicurarsi di aver compreso le istruzioni contenute nel manuale e nella documentazione supplementare e i certificati (in funzione dell'applicazione).
- ‣ Seguire le istruzioni e rispettare le condizioni.

Il personale operativo, nell'eseguire i propri compiti, deve soddisfare i seguenti requisiti:

- ‣ Essere istruito e autorizzato in base ai requisiti del compito dal proprietario/operatore dell'impianto.
- ‣ Seguire le istruzioni contenute nel presente manuale.

# 2.2 Uso previsto

Il dispositivo è un trasmettitore di temperatura universale e configurabile dall'utente, con un ingresso sensore per termoresistenza (RTD), termocoppia (TC) e trasmettitore di resistenza e tensione. Il trasmettitore in versione da testa è stato sviluppato per il montaggio in una testa terminale (FF) secondo DIN EN 50446. Può essere montato anche su una guida DIN utilizzando lo specifico fermaglio a molla per guida DIN opzionale.

L'uso del dispositivo in modi diversi da quelli specificati dal produttore può rendere inefficaci le relative protezioni.

Il costruttore non è responsabile per i danni causati da un uso improprio o usi diversi da quelli previsti.

### 2.3 Sicurezza operativa

- ‣ Utilizzare il dispositivo solo in condizioni tecniche adeguate, in assenza di errori e guasti.
- ‣ L'operatore deve garantire che il funzionamento del dispositivo sia privo di interferenze.

### Area pericolosa

Per evitare di mettere a rischio le persone e l'impianto quando il dispositivo è utilizzato in area pericolosa (ad es. protezione dal rischio di esplosione o dotazioni di sicurezza):

- ‣ Confrontando i dati tecnici riportati sulla targhetta, controllare se il trasmettitore ordinato è adatto per l'impiego previsto in area pericolosa. La targhetta si trova su un lato della custodia del trasmettitore.
- ‣ Rispettare le specifiche riportate nella documentazione supplementare separata, che è parte integrante di queste istruzioni.

### Sicurezza del dispositivo e compatibilità elettromagnetica

Il sistema di misura rispetta i requisiti di sicurezza generali secondo la norma EN 61010-1, i requisiti di compatibilità elettromagnetica (EMC) secondo la serie di norme IEC/EN 61326 e le raccomandazioni NAMUR NE 21.

### **AVVISO**

‣ Il dispositivo deve essere alimentato solo da un alimentatore che operi con un circuito elettrico a energia limitata secondo la norma UL/EN/IEC 61010-1, Sezione 9.4 e i requisiti della tabella 18.

# 2.4 Sicurezza del prodotto

Questo prodotto è stato sviluppato secondo le procedure di buona ingegneria per rispettare i requisiti di sicurezza più recenti, è stato collaudato e ha lasciato la fabbrica in condizioni che ne consentono il funzionamento in sicurezza.

# 2.5 Sicurezza IT

La garanzia è valida solo se il prodotto è installato e impiegato come descritto nelle Istruzioni di funzionamento. Il prodotto è dotato di un meccanismo di sicurezza che protegge le sue impostazioni da modifiche involontarie.

Delle misure di sicurezza IT, che forniscono una protezione addizionale al prodotto e al trasferimento dei dati associati, devono essere implementate dagli stessi operatori secondo i loro standard di sicurezza.

# 2.6 Funzioni informatiche di sicurezza specifiche del dispositivo

Il dispositivo offre delle funzioni specifiche per supportare le misure protettive dell'operatore. Queste funzioni possono essere configurate dall'utente e, se utilizzate correttamente, garantiscono una maggiore sicurezza operativa. Il dispositivo fornisce una password per la modifica del ruolo utente (valido per funzionamento tramite FieldCare, DeviceCare, PDM).

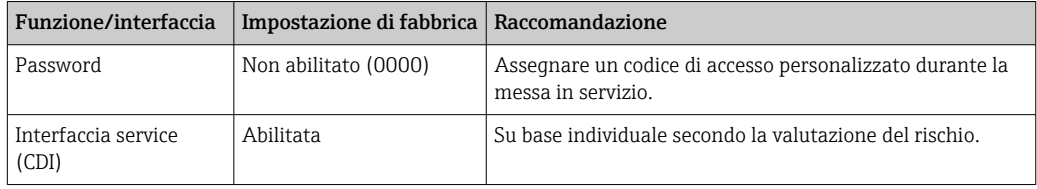

### 2.6.1 Password specifica dell'utente

L'accesso in scrittura ai parametri del dispositivo mediante tool operativo (es. FieldCare, DeviceCare) può essere protetto mediante una password specifica dell'utente.

### 2.6.2 Informazioni generali

- Durante la messa in servizio, occorre modificare qualsiasi password che era stata impiegata alla consegna.
- Per la definizione e la gestione della password, attenersi alle regole generali per la creazione di una password sicura.
- L'utente è responsabile della gestione e dell'attenta conservazione delle password.

# 3 Controllo alla consegna e identificazione del prodotto

1. Disimballare il trasmettitore di temperatura con attenzione. Imballaggio e contenuto risultano integri?

- I componenti danneggiati non devono essere installati; in caso contrario, il produttore non può garantire il rispetto dei requisiti di sicurezza originali o la resistenza dei materiali e, quindi, non può essere ritenuto responsabile di qualsiasi danno derivato.
- 2. La fornitura è completa e non manca nulla? Verificare la fornitura confrontandola con l'ordine.
- 3. I dati della targhetta corrispondono alle informazioni d'ordine riportate nel documento di consegna?
- 4. Sono presenti la documentazione tecnica e tutti gli altri documenti necessari? Se applicabile: sono presenti le istruzioni di sicurezza (es. XA) per l'uso in aree pericolose?

Nel caso che una di queste condizioni non sia rispettata, contattare l'Ufficio Endress +Hauser locale.

# 3.1 Identificazione del prodotto

Per identificare il dispositivo sono disponibili le seguenti opzioni:

- Specifiche della targhetta
- Codice d'ordine esteso con l'elenco delle caratteristiche del dispositivo nel documento di trasporto
- Inserire il numero di serie riportato sulla targhetta in *W@M Device Viewer* (www.endress.com/deviceviewer): sono visualizzati tutti i dati relativi al dispositivo e una panoramica della documentazione tecnica compresa nella fornitura.
- Inserire il numero di serie riportato sulla targhetta nell'app *Endress+Hauser Operations* o scansionare il codice matrice 2D (codice QR) posto sulla targhetta con l'app *Endress +Hauser Operations*: verranno visualizzate tutte le informazioni relative al dispositivo e alla documentazione tecnica pertinente.

### 3.1.1 Targhetta

### Il dispositivo è quello corretto?

Controllare i dati sulla targhetta del dispositivo e confrontarli con i requisiti del punto di misura.

Informazioni su targhetta:

- Numero di serie, revisione del dispositivo, versione firmware e hardware
- Codice matrice 2D
- 2 righe per la descrizione tag e il codice d'ordine esteso
- Approvazione per aree pericolose con il codice della relativa documentazione Ex (XA...)
- Approvazioni con simboli

### 3.1.2 Nome e indirizzo del produttore

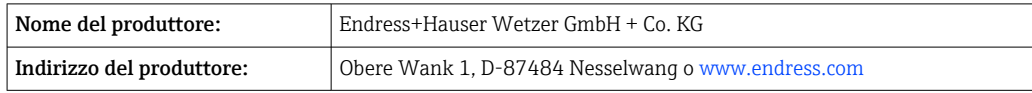

## 3.2 Fornitura

La fornitura del dispositivo comprende:

- Trasmettitore di temperatura
- Materiale di montaggio (trasmettitore da testa), opzionale
- Copia cartacea delle Istruzioni di funzionamento brevi in inglese
- Documentazione addizionale per i dispositivi adatti all'uso in aree pericolose, ad es. Istruzioni di sicurezza (XA)

## 3.3 Immagazzinamento e trasporto

Dimensioni: →  $\bigoplus$  46

Temperatura di immagazzinamento

- $-50$  ...  $+100$  °C (-58 ...  $+212$  °F)
- Umidità relativa max.: 95 % secondo IEC 60068-2-30

Imballare il dispositivo per l'immagazzinamento e il trasporto in modo da proteggerlo adeguatamente dagli urti e dalle influenze esterne. Gli imballaggi originali garantiscono una protezione ottimale.

Durante l'immagazzinamento evitare l'esposizione ai seguenti effetti ambientali:

- Luce solare diretta
- Vibrazioni
- Fluidi aggressivi

# 4 Montaggio

### 4.1 Requisiti di montaggio

### 4.1.1 Dimensioni

Per le dimensioni del dispositivo, vedere "Dati tecnici" →  $\triangleq$  46.

### 4.1.2 Posizione di montaggio

Nella testa terminale, FF, secondo DIN EN 50446, montaggio diretto sull'inserto con ingresso cavo (foro centrale 7 mm).

Verificare che nella testa terminale ci sia sufficiente spazio!  $|$  -  $|$ 

Il trasmettitore da testa può essere montato anche su una guida DIN secondo IEC 60715, utilizzando il fermaglio a molla per quida DIN  $\rightarrow$  ■ 33 accessorio.

Per le informazioni sulle condizioni (come temperatura ambiente, gradi di protezione, classe climatica, ecc.), richieste per il punto di installazione affinché il dispositivo possa essere montato correttamente, vedere il paragrafo "Dati tecnici" →  $\triangleq$  46.

Se il dispositivo è impiegato in aree pericolose, rispettare i valori soglia riportati nei certificati e nelle approvazioni (v. Istruzioni di sicurezza Ex).

# 4.2 Montaggio del dispositivo

Per il montaggio del trasmettitore da testa è richiesto un cacciavite a croce:

- Coppia di serraggio max. per viti di fissaggio =  $1 \text{ Nm}$  ( $\frac{3}{4}$  piede per libbra), cacciavite: Pozidriv Z2
- $\bullet$  Coppia di serraggio max. per morsetti a vite = 0,35 Nm ( $\frac{1}{4}$  piede per libbra), cacciavite: Pozidriv Z1

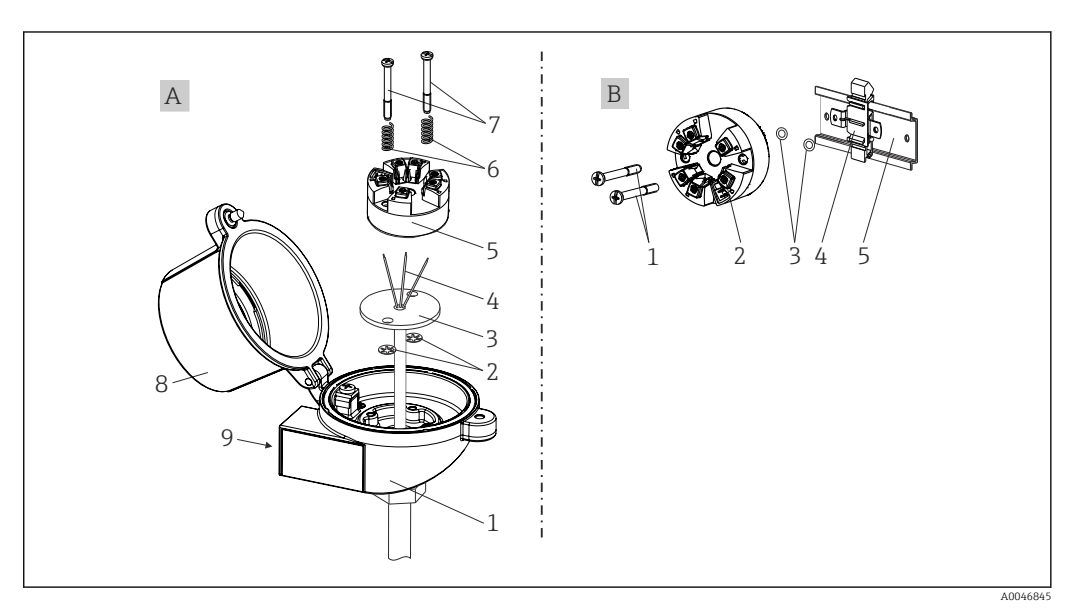

 *1 Montaggio del trasmettitore da testa*

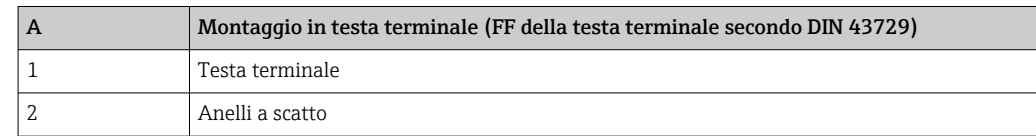

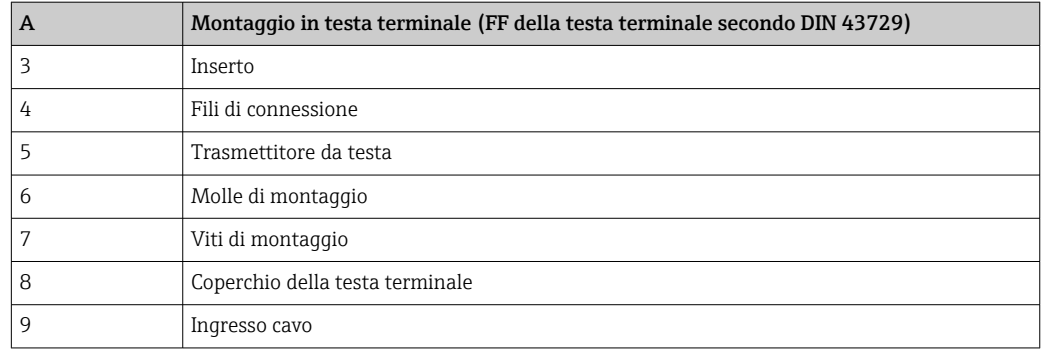

Procedura per il montaggio in una testa terminale, versione A:

- 1. Aprire il coperchio (8) sulla testa terminale.
- 2. Guidare i fili di connessione (4) dell'inserto (3) attraverso il foro centrale nel trasmettitore da testa (5).
- 3. Inserire le molle di montaggio (6) sulle viti di montaggio (7).
- 4. Guidare le viti di montaggio (7) attraverso i fori laterali del trasmettitore da testa e dell'inserto (3). Fissare le due viti di montaggio con gli anelli a scatto (2).
- 5. Serrare il trasmettitore da testa (5) insieme all'inserto (3) nella testa terminale.
- 6. Terminato il cablaggio, richiudere saldamente il coperchio della testa terminale (8).

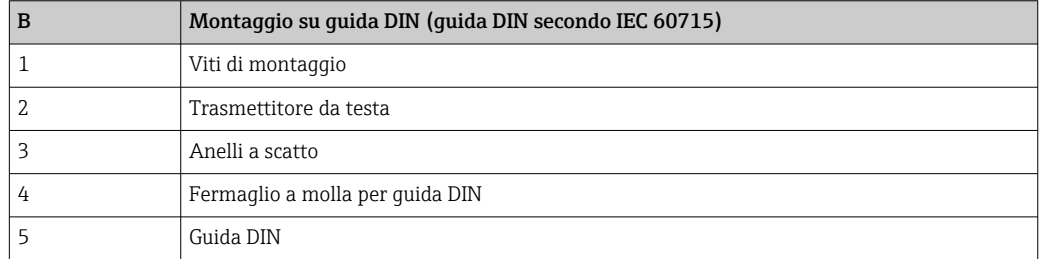

Procedura per il montaggio su guida DIN, versione B:

- 1. Premere il fermaglio a molla (4) sulla guida DIN (5) finché non scatta in posizione.
- 2. Inserire le viti di montaggio (1) attraverso i fori laterali del trasmettitore da testa (2). Fissare quindi le due viti di montaggio con gli anelli a scatto (3).
- 3. Avvitare il trasmettitore da testa (2) sul fermaglio a molla per guida DIN (4).

<span id="page-10-0"></span>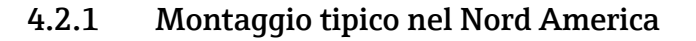

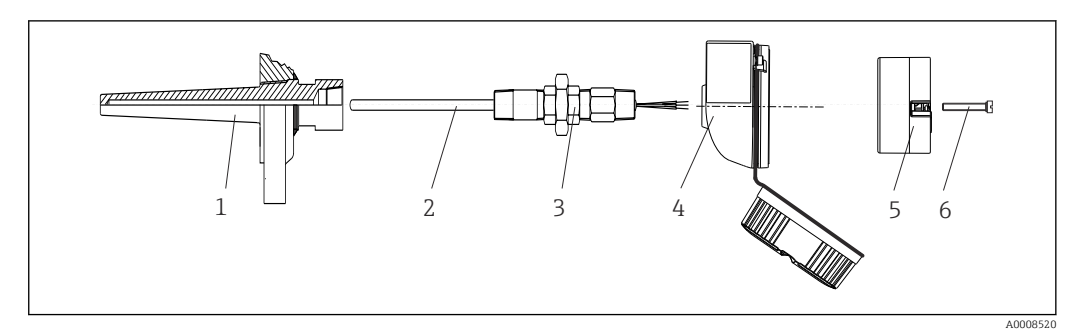

- *2 Montaggio del trasmettitore da testa*
- *1 Pozzetto*
- *2 Inserto*
- *3 Adattatore, raccordo*
- *4 Testa terminale*
- *5 Trasmettitore da testa*
- *6 Viti di montaggio*

Struttura del termometro con sensori RTD e trasmettitore da testa:

- 1. Inserire il pozzetto (1) nel tubo di processo o nella parete del serbatoio. Fissare il pozzetto in base alle istruzioni prima di applicare la pressione di processo.
- 2. Montare sul pozzetto i nippli e l'adattatore (3) del tubo del collo.
- 3. Verificare che gli anelli di tenuta siano installati, se richiesti per condizioni ambientali difficili o direttive speciali.
- 4. Inserire le viti di montaggio (6) attraverso i fori laterali del trasmettitore da testa (5).
- 5. Posizionare il trasmettitore da testa (5) nella testa terminale (4) in modo che le linee di alimentazione (morsetti 1 e 2) siano rivolte verso l'ingresso cavo.
- 6. Utilizzando un cacciavite, avvitare il trasmettitore da testa (5) nella testa terminale (4).
- 7. Guidare i fili di connessione dell'inserto (3) attraverso l'ingresso cavo inferiore della testa terminale (4) e attraverso il foro centrale nel trasmettitore da testa (5). Collegare i fili di connessione fino al trasmettitore .
- 8. Avvitare la testa terminale (4), con il trasmettitore da testa integrato e cablato, sul nipplo e sull'adattatore già montati (3).

### **AVVISO**

Il coperchio della testa terminale deve essere fissato correttamente per rispettare i requisiti per la protezione dal rischio di esplosione.

‣ Terminato il cablaggio, riavvitare saldamente il coperchio sulla testa terminale.

### 4.3 Verifica finale del montaggio

Terminata l'installazione del dispositivo, eseguire i seguenti controlli:

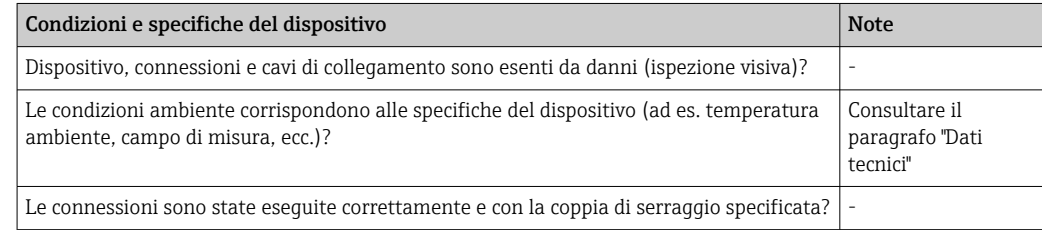

# <span id="page-11-0"></span>5 Collegamento elettrico

### **AATTENZIONE**

- ‣ Disattivare l'alimentazione prima di installare o collegare il dispositivo. L'inosservanza di questa istruzione può provocare la distruzione dei componenti elettronici.
- ‣ Non occupare l'interfaccia CDI Service. Qualsiasi connessione errata può danneggiare irreparabilmente l'elettronica.

### **AVVISO**

I morsetti a vite non devono essere serrati eccessivamente per non danneggiare il trasmettitore.

► Coppia di serraggio massima = 1 Nm  $\binom{3}{4}$  lbf ft).

# 5.1 Requisiti di collegamento

Per collegare il trasmettitore da testa mediante i morsetti a vite è richiesto un cacciavite a croce.

Procedere come segue per cablare un trasmettitore da testa montato:

- 1. Aprire il pressacavo e il coperchio della custodia sulla testa terminale o della custodia da campo.
- 2. Guidare i cavi attraverso l'apertura nel pressacavo.
- 3. Collegare i cavi come indicato in  $\rightarrow \Box$  12.
- 4. Serrare di nuovo il pressacavo e chiudere il coperchio della custodia.

Allo scopo di evitare errori di connessione, attenersi sempre alle istruzioni per la verifica finale delle connessioni prima di eseguire la messa in servizio!

# 5.2 Collegamento dei cavi del sensore

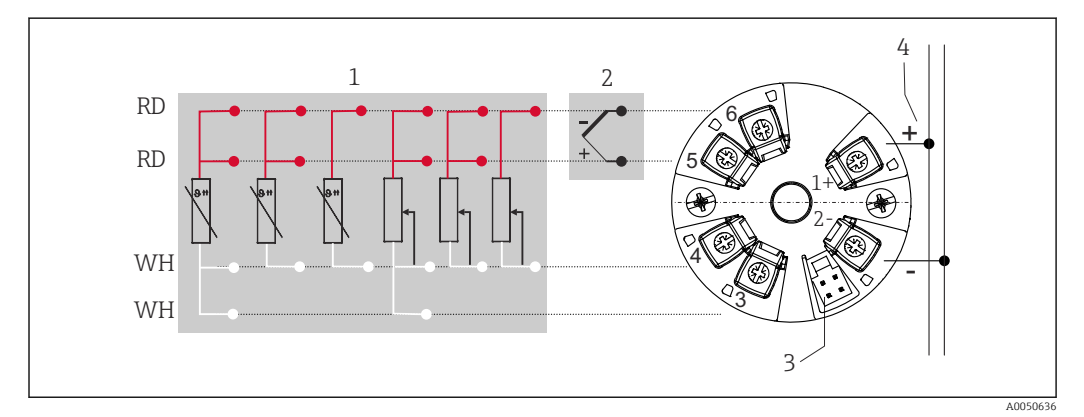

 *3 Assegnazione delle connessioni dei morsetti per il trasmettitore da testa*

- *1 Ingresso sensore, RTD e Ω, 4, 3 e 2 fili*
- *2 Ingresso sensore, TC e mV*
- *3 Interfaccia CDI Service*
- *4 Terminazione bus e alimentazione*

Per controllare il trasmettitore HART®mediante il protocollo HART® (morsetti 1 e 2) è richiesto un carico minimo di 250 Ω nel circuito del segnale.

### **AVVISO**

►  $\triangle$  ESD – Scariche elettrostatiche. Proteggere i morsetti dalle scariche elettrostatiche. In caso contrario, alcune parti dell'elettronica potrebbero danneggiarsi, anche irreparabilmente.

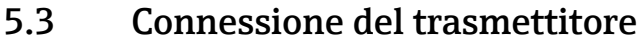

### **Specifica del cavo**

- Se si utilizza soltanto il segnale analogico è sufficiente un normale cavo del dispositivo.
- Per la comunicazione HART® è consigliato l'uso di un cavo schermato. Attenersi allo schema di messa a terra dell'impianto.

Rispettare anche la procedura generale,  $v. \rightarrow \Box$  12.

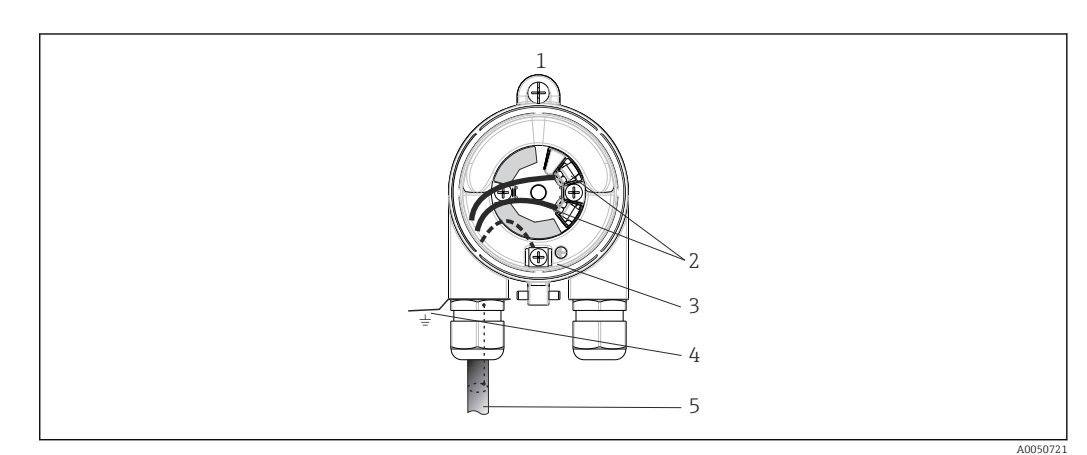

 *4 Connessione dei cavi di segnale e alimentazione*

- *1 Trasmettitore da testa installato in testa terminale o custodia da campo*
- *2 Morsetti per protocollo HART® e alimentazione*
- *3 Messa a terra interna*
- *4 Messa a terra esterna*
- *5 Cavo del segnale schermato (consigliato per il protocollo HART® )*

• I morsetti per collegare il cavo dei segnali (1+ e 2-) sono protetti da inversione polarità.

• Sezione del cavo max 1,5 mm<sup>2</sup>

### 5.4 Istruzioni speciali per la connessione

#### Schermatura e messa a terra

Quando si installa un trasmettitore HART®, si devono rispettare le specifiche di FieldComm Group™.

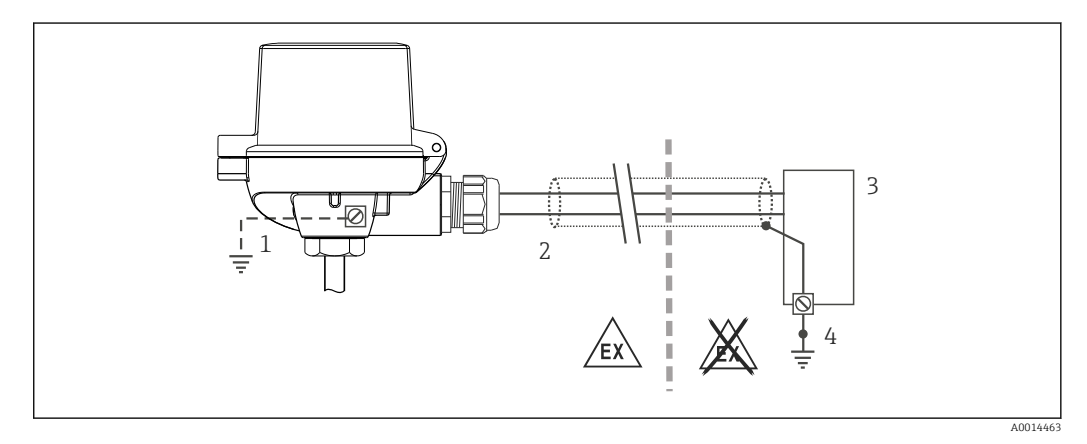

 *5 Schermatura e messa a terra del cavo di segnale a un'estremità con comunicazione HART®*

- *1 Messa a terra opzionale del dispositivo da campo, isolamento dalla schermatura del cavo*
- *2 Messa a terra unilaterale della schermatura del cavo*
- *3 Alimentatore*
- *4 Punto di messa a terra per la schermatura del cavo di segnale HART®*

## <span id="page-13-0"></span>5.5 Garantire il grado di protezione

Al termine dell'installazione in campo o di un intervento di manutenzione, rispettare i seguenti punti non compromettere il grado di protezione IP:

- Il trasmettitore deve essere montato in una testa terminale con grado di protezione adatto.
- Le guarnizioni di tenuta della custodia devono risultare pulite ed intatte al momento dell'inserimento nelle relative sedi. Se necessario, asciugarla, pulirla o sostituirla.
- I cavi di collegamento utilizzati devono avere il diametro esterno specificato (ad es. M20x1.5, diametro del cavo 8 … 12 mm).
- Serrare saldamente il pressacavo.  $\rightarrow \boxtimes 6, \boxplus 14$
- I cavi, prima di essere inseriti nei pressacavi, devono avere un'ansa ("trappola per l'acqua"). In questo modo l'eventuale umidità non potrà penetrare. Installare il dispositivo in modo che i pressacavi non siano rivolti verso l'alto. →  $\Box$  6,  $\Box$  14
- Sostituire tutti i pressacavi inutilizzati con tappi ciechi.
- Non togliere l'anello di tenuta dal pressacavo.

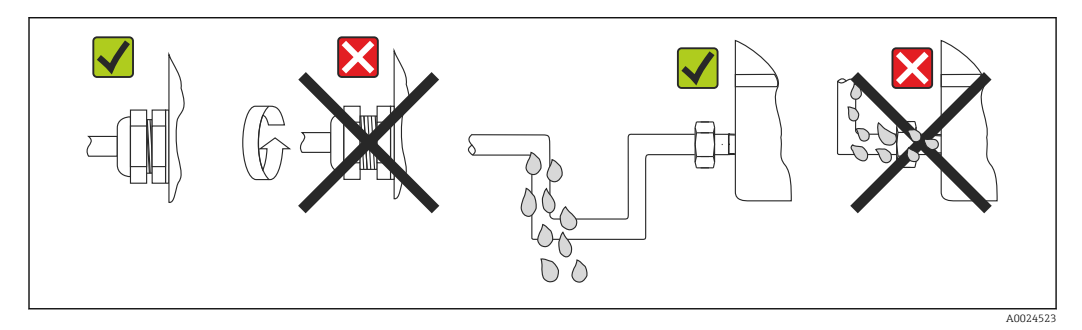

 *6 Suggerimenti di connessione per garantire la protezione IP67*

# 5.6 Verifica finale delle connessioni

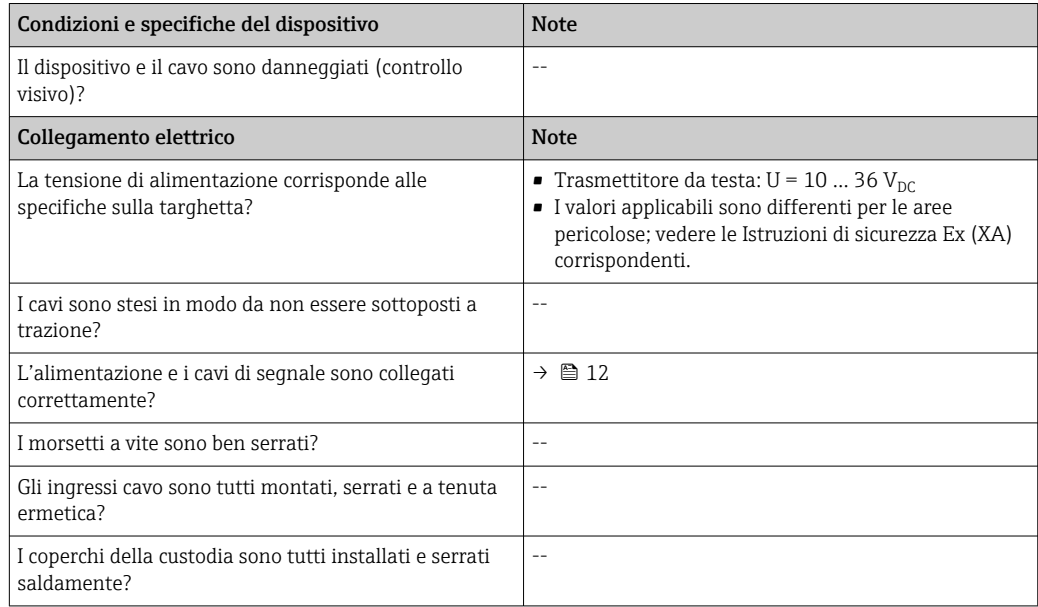

# 6 Opzioni operative

# 6.1 Panoramica delle opzioni operative

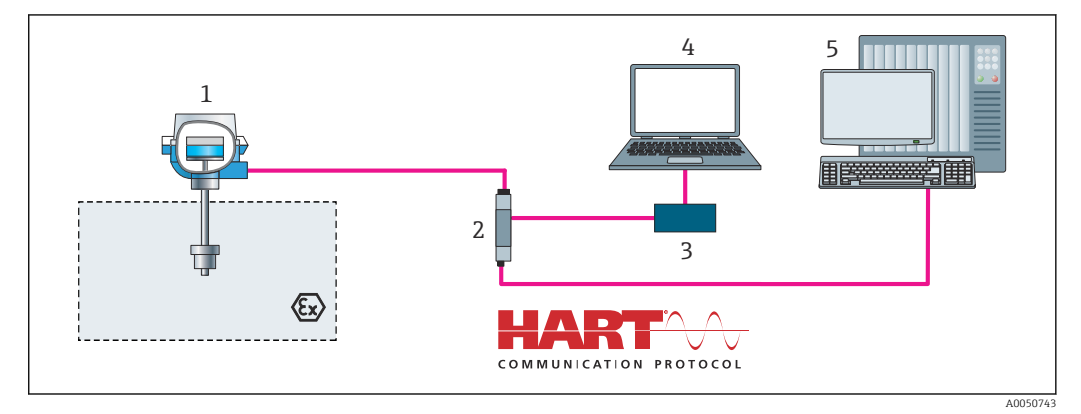

 *7 Opzioni operative per il trasmettitore mediante comunicazione HART®*

*Trasmettitore di temperatura*

*Barriera attiva del trasmettitore con trasmissione bidirezionale dei segnali HART®*

- *Modem HART® PC, laptop o tablet con tool operativi FieldCare/DeviceCare*
- *PLC*

## <span id="page-15-0"></span>6.2 Struttura e funzione del menu operativo

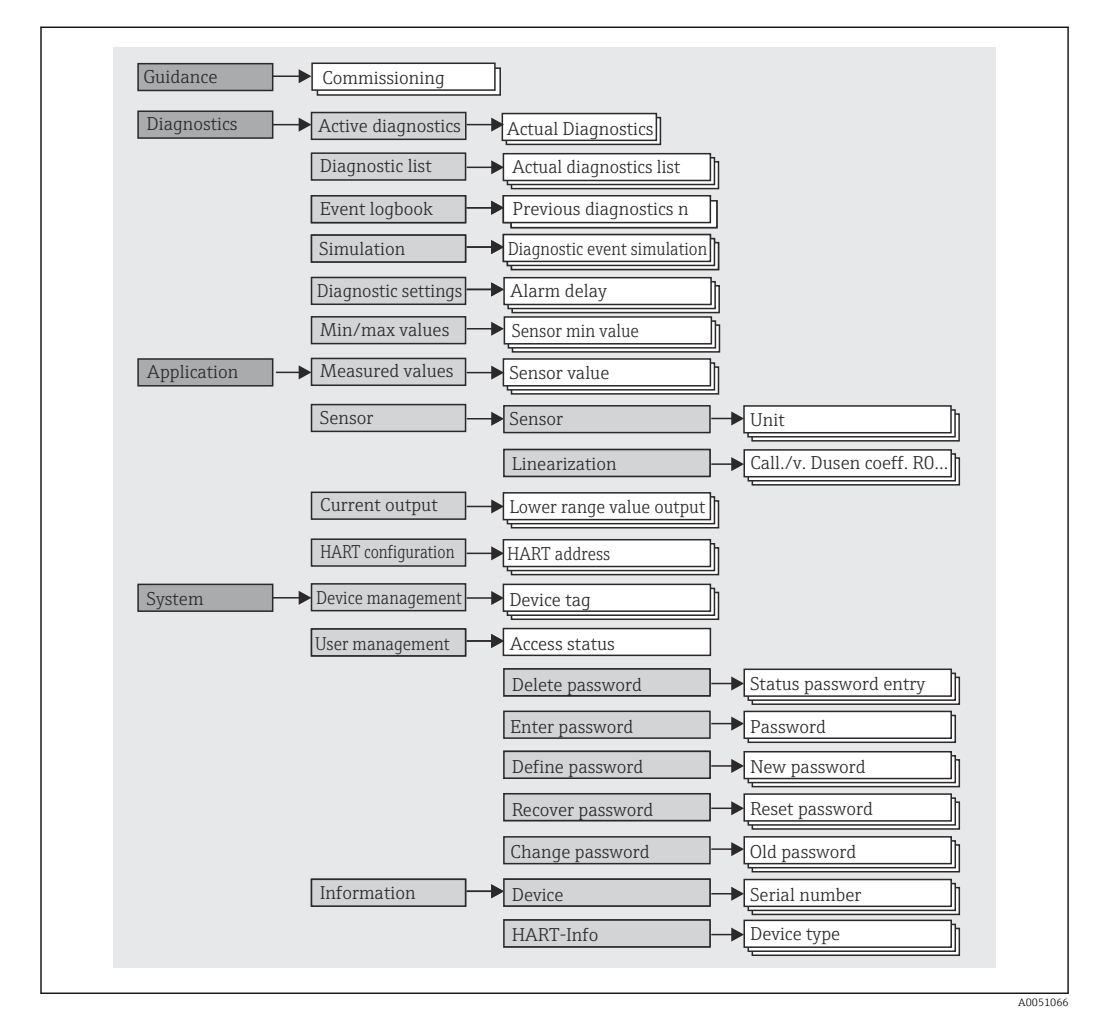

### 6.2.1 Struttura del menu operativo

### Ruoli utente

Il principio di accesso basato sul ruolo adottato da Endress+Hauser prevede due livelli gerarchici per gli utenti e presenta ruoli utente differenziati, ad ognuno dei quali sono assegnate determinate autorizzazioni di lettura/scrittura ricavate dal modello NAMUR.

#### • Operatore

Il responsabile d'impianto può modificare solo le impostazioni che non incidono sull'applicazione - e in particolare sul percorso di misura - e alcune funzioni semplici, riferite ad applicazioni specifiche, che vengono utilizzate durante il funzionamento. Ha tuttavia la possibilità di leggere tutti i parametri.

• Maintenance

Il ruolo utente Maintenance è previsto per le operazioni di configurazione, messa in servizio, adattamento del processo e ricerca guasti. Permette all'utente di configurare e modificare tutti i parametri disponibili. A differenza del ruolo utente Operator, il ruolo Maintenance assegna all'utente l'accesso in lettura e scrittura a tutti i parametri.

• Modifica del ruolo utente

Per modificare un ruolo utente - e le relative autorizzazioni di lettura e scrittura - occorre selezionare il ruolo utente desiderato (già pre-selezionato in base al tool operativo) e inserire la password corretta quando viene richiesta. Quando un utente si disconnette, l'accesso al sistema ritorna sempre al livello più basso previsto nella gerarchia. L'utente può disconnettersi selezionando attivamente la funzione di logout durante l'uso del dispositivo, oppure viene disconnesso automaticamente se il dispositivo rimane inutilizzato per oltre 600 secondi. In ogni caso, le operazioni che sono già in corso (es. upload/download, memorizzazione dei dati, ecc.) continuano ad essere eseguite in background.

• Stato alla consegna

Nelle impostazioni di fabbrica iniziali, il ruolo utente Operator non è abilitato e il ruolo Maintenance è il livello più basso nella gerarchia. Questo stato offre la possibilità di mettere in servizio il dispositivo e di eseguire altri adattamenti al processo senza bisogno di immettere una password. Successivamente, è possibile impostare una password per il ruolo utente Maintenance in modo da proteggere la configurazione. Il ruolo utente Operator non è visibile nella configurazione di fabbrica del dispositivo.

• Password

Il ruolo utente Maintenance può assegnare una password per limitare l'accesso alle funzioni del dispositivo. Così facendo attiva il ruolo utente Operator, che rappresenta il livello gerarchico più basso in cui all'utente non è richiesta l'immissione di una password. La password può essere modificata o disabilitata solo operando con il ruolo Maintenance. È possibile definire una password in diversi punti del funzionamento del

dispositivo:

Nel menu Guidance → Commissioning wizard: nell'ambito della messa in servizio guidata del dispositivo

Nel menu: System → User management

### Sottomenu

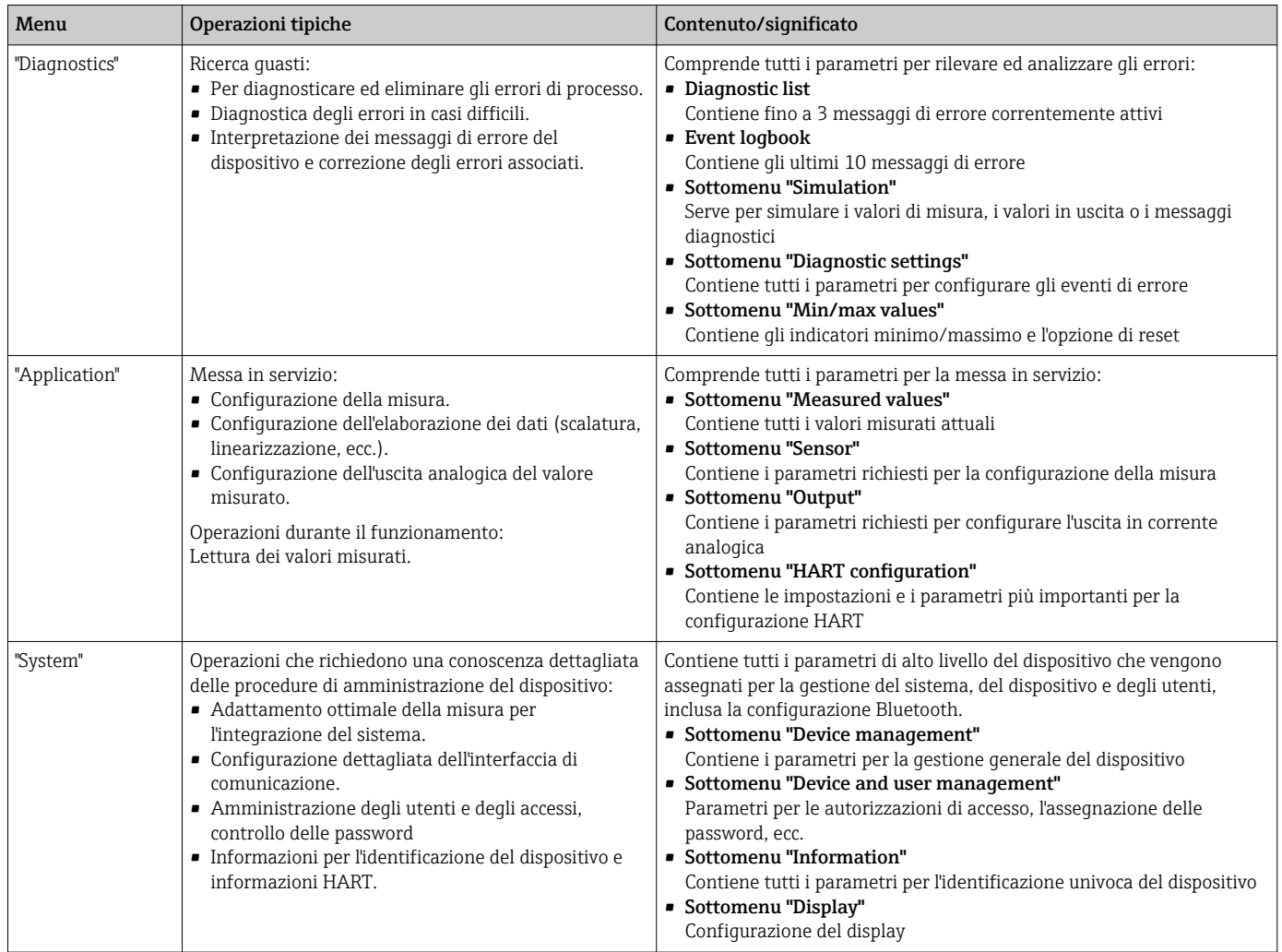

# 6.3 Accedere al menu operativo mediante il tool operativo

I tool operativi FieldCare e DeviceCare di Endress+Hauser possono essere scaricati (https://www.software-products.endress.com) o reperiti sul supporto di memorizzazione dati, che può essere richiesto all'Ufficio Endress+Hauser locale.

### 6.3.1 DeviceCare

### Funzioni

DeviceCare è un tool di configurazione gratuito per dispositivi Endress+Hauser. Se è installato un driver del dispositivo (DTM) adatto, supporta i dispositivi con i seguenti protocolli: HART, PROFIBUS, FOUNDATION Fieldbus, Ethernet/IP, Modbus, CDI, ISS, IPC e PCP. I destinatari sono i clienti senza rete digitale negli impianti, i centri di assistenza e, anche, l'organizzazione di assistenza Endress+Hauser. I dispositivi possono essere collegati direttamente mediante un modem (punto-punto) o un sistema bus. L'uso di DeviceCare è veloce, semplice e intuitivo. Il tool può essere eseguito su un PC, un laptop o un tablet con sistema operativo Windows.

### Dove reperire i file descrittivi del dispositivo

Leggere le informazioni nel paragrafo "Integrazione di sistema"  $\rightarrow$   $\blacksquare$  22

#### Stabilire una connessione

Esempio: kit di comunicazione CDI FXA291 (USB)

- 1. Verificare che la libreria di DTM sia aggiornata per tutti i dispositivi connessi.
- 2. Avviare DeviceCare e collegare il dispositivo mediante il pulsante **Automatic**.  $\rightarrow$  Il dispositivo viene selezionato automaticamente.

Quando si trasmettono i parametri del dispositivo dopo averli configurati offline, si H deve inserire prima la password per Maintenance nel menu System -> User administration, se specificata.

#### Interfaccia utente

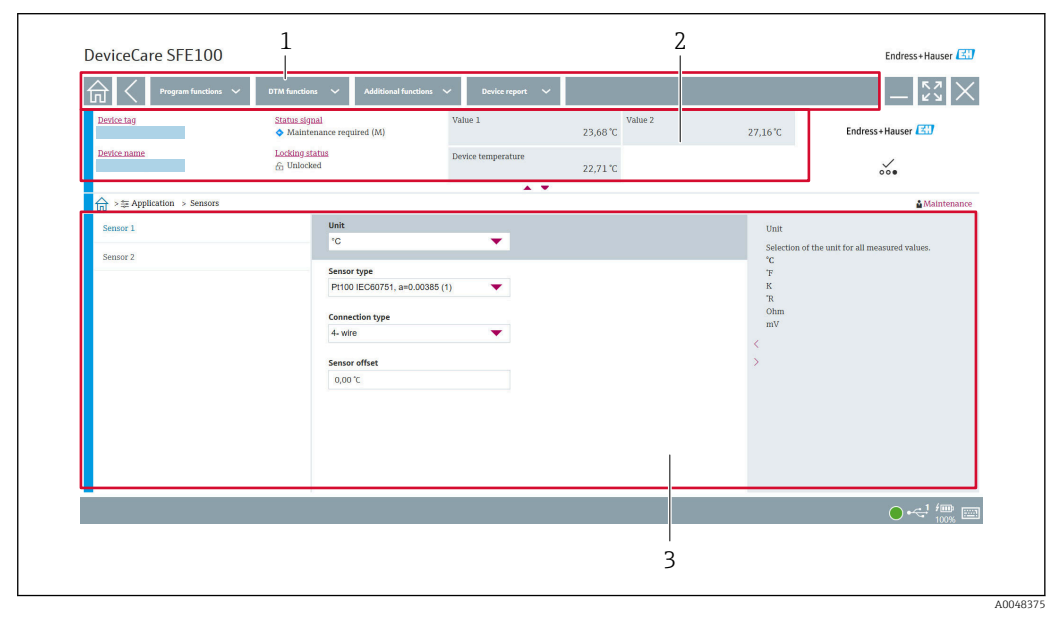

 *8 Interfaccia utente DeviceCare con informazioni sul dispositivo*

- *1 Area di navigazione*
- *2 Visualizza nome del dispositivo, stato corrente, valori misurati attuali*
- *3 Sezione di configurazione dei parametri del dispositivo*

### 6.3.2 FieldCare

#### Funzioni

Tool operativo di Endress+Hauser per la gestione delle risorse di impianto su base FDT/ DTM. Consente la configurazione di tutti i dispositivi da campo intelligenti, presenti nel sistema, e ne semplifica la gestione. Utilizzando le informazioni di stato, è anche un sistema semplice, ma efficace, per controllare lo stato e le condizioni dei dispositivi. L'accesso avviene mediante protocollo  $HART^{\circ}$  o CDI (= Common Data Interface di Endress +Hauser). Se è installato un driver del dispositivo (DTM) adatto, supporta i dispositivi con i seguenti protocolli: HART, PROFIBUS, FOUNDATION Fieldbus, Ethernet/IP, Modbus, CDI, ISS, IPC e PCP.

Funzioni tipiche:

- Configurazione dei trasmettitori
- Caricamento e salvataggio dei dati del dispositivo (download/upload)
- Documentazione del punto di misura
- Visualizzazione della cronologia del valore misurato (registratore a traccia continua) e registro degli eventi

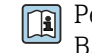

Per informazioni dettagliate, v. Istruzioni di funzionamento BA027S/04/xx e BA059AS/04/xx

#### Dove reperire i file descrittivi del dispositivo

Vedere le informazioni →  $\triangleq$  22

#### Stabilire una connessione

Esempio: kit di comunicazione CDI FXA291 (USB)

- 1. Verificare che la libreria di DTM sia aggiornata per tutti i dispositivi connessi.
- 2. Avviare FieldCare e creare un progetto.
- 3. Clic con il tasto destro su Host PC Add device...
	- $\rightarrow$  Si apre la finestra Add new device.
- 4. Selezionare l'opzione CDI Communication FXA291 dall'elenco e premere OK per confermare.
- 5. Doppio clic sul DTM CDI Communication FXA291.
	- Controllare se alla connessione dell'interfaccia seriale è stato collegato il modem corretto.
- 6. Clic con il tasto destro su CDI Communication FXA291 e, nel menu contestuale, selezionare l'opzione Create network.
	- La connessione con il dispositivo è stata stabilita.
- Quando si trasmettono i parametri del dispositivo dopo averli configurati offline, si deve inserire prima la password per Maintenance nel menu System -> User administration, se specificata.

#### Interfaccia utente

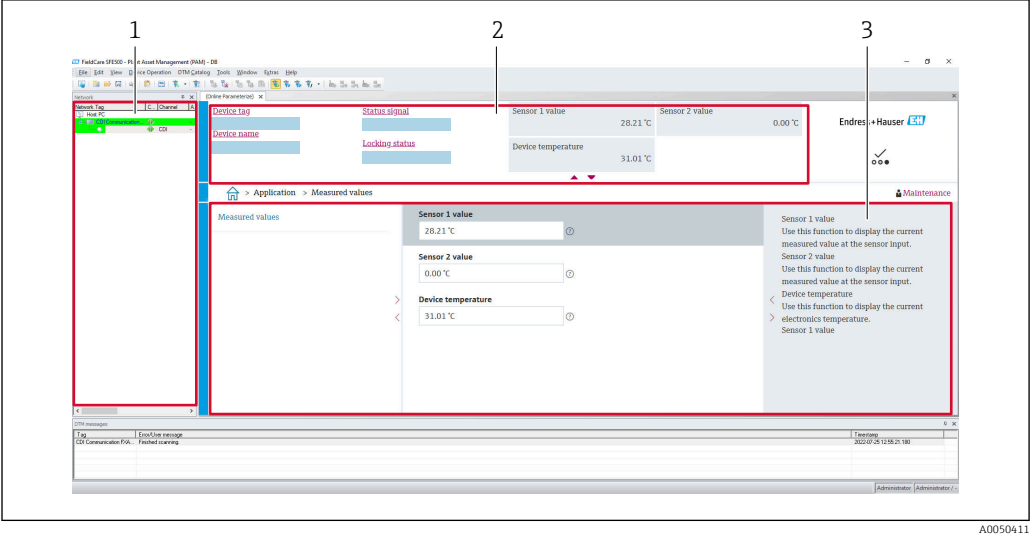

 *9 Interfaccia utente FieldCare con informazioni sul dispositivo*

- *1 Vista di rete*
- *2 Visualizza nome del dispositivo, stato corrente, valori misurati attuali*
- *3 Navigazione menu, parametrizzazione dispositivo, sezione di guida*

### 6.3.3 AMS Device Manager

#### Funzioni

Programma di Emerson Process Management per controllare e configurare i misuratori mediante protocollo HART®.

### Dove reperire i file descrittivi del dispositivo

Vedere le informazioni →  $\triangleq$  22.

### 6.3.4 SIMATIC PDM

#### Funzioni

SIMATIC PDM è un programma Siemens unificato, indipendente dal produttore e utilizzabile per il funzionamento, la configurazione, la manutenzione e la diagnostica di dispositivi da campo intelligenti mediante protocollo HART®.

#### Dove reperire i file descrittivi del dispositivo

Vedere le informazioni →  $\triangleq$  22.

# <span id="page-21-0"></span>7 Integrazione di sistema

# 7.1 Panoramica dei file descrittivi del dispositivo

*Informazioni sulla versione del dispositivo*

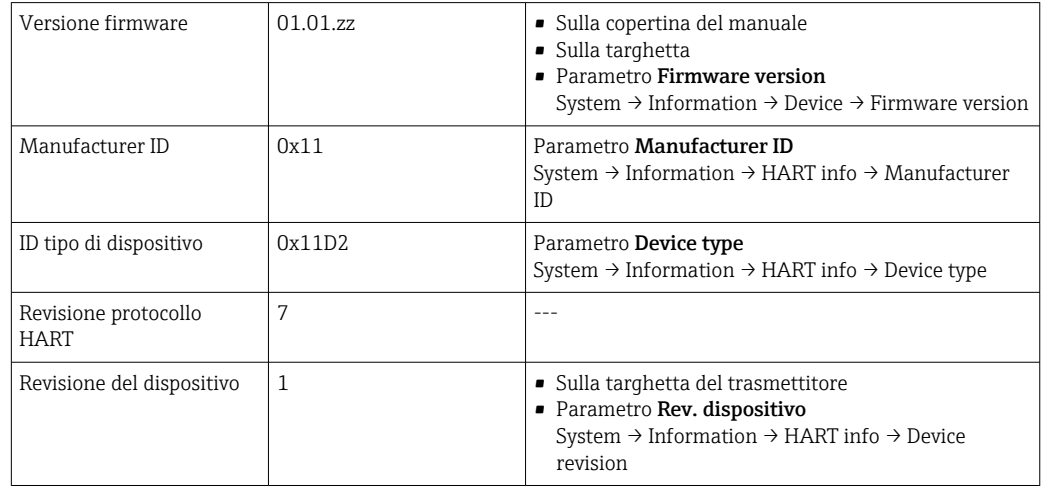

Il software del driver del dispositivo (DD/DTM) adatto ai singoli tool operativi può essere ottenuto da diverse fonti:

- www.endress.com --> Downloads --> Search field: Software --> Software type: Device drivers
- www.endress.com --> Products: Individual product page, ad es. TMTxy --> Documents/ Manuals/Software: Electronic Data Description (EDD) o Device Type Manager (DTM).

Endress+Hauser supporta tutti i tool operativi disponibili di diversi produttori (ad es. Emerson Process Management, ABB, Siemens, Yokogawa, Honeywell e molti altri). I tool operativi FieldCare e DeviceCare di Endress+Hauser possono essere scaricati (www. endress.com --> Downloads --> Search field: Software --> Application software) o possono essere richiesti su un supporto di memoria presso l'ufficio commerciale Endress +Hauser locale.

# 7.2 Variabili misurate mediante protocollo HART

I seguenti valori misurati sono assegnati in fabbrica alle variabili del dispositivo:

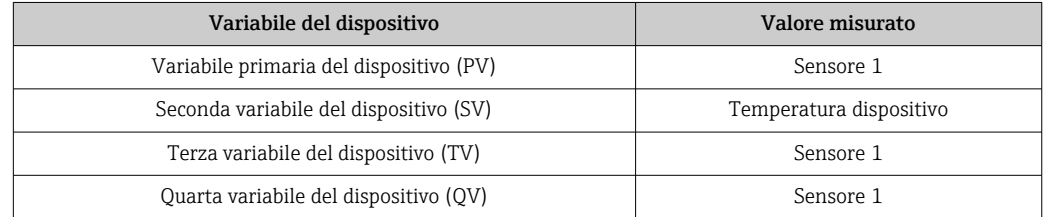

# 7.3 Comandi HART® supportati

Il protocollo HART® consente il trasferimento dei dati di misura e dei dati del dispositivo tra il master HART® e il dispositivo da campo per finalità di configurazione e diagnostica. I master HART®, come i programmi operativi per PC o terminale portatile (ad es. FieldCare), richiedono file di descrizione del dispositivo (DD, DTM) che consentono l'accesso a tutte le informazioni nel dispositivo HART®. Queste informazioni vengono trasmesse esclusivamente mediante "comandi".

Vi sono tre tipi di comandi diversi

• Comandi universali:

Tutti i dispositivi HART® supportano e utilizzano comandi universali. che sono associati, ad esempio, alle seguenti funzionalità:

- Riconoscimento di dispositivi HART®
- Lettura dei valori misurati digitali
- Comandi "Common practice":
- I comandi Common practice sono associati a funzioni supportate e possono essere eseguiti da molti dispositivi da campo, ma non da tutti.
- Comandi specifici del dispositivo: Questi comandi consentono di accedere a funzioni specifiche del dispositivo che non sono funzionalità HART® standard. Tali comandi, ad esempio, permettono di accedere a informazioni relative al singolo dispositivo da campo.

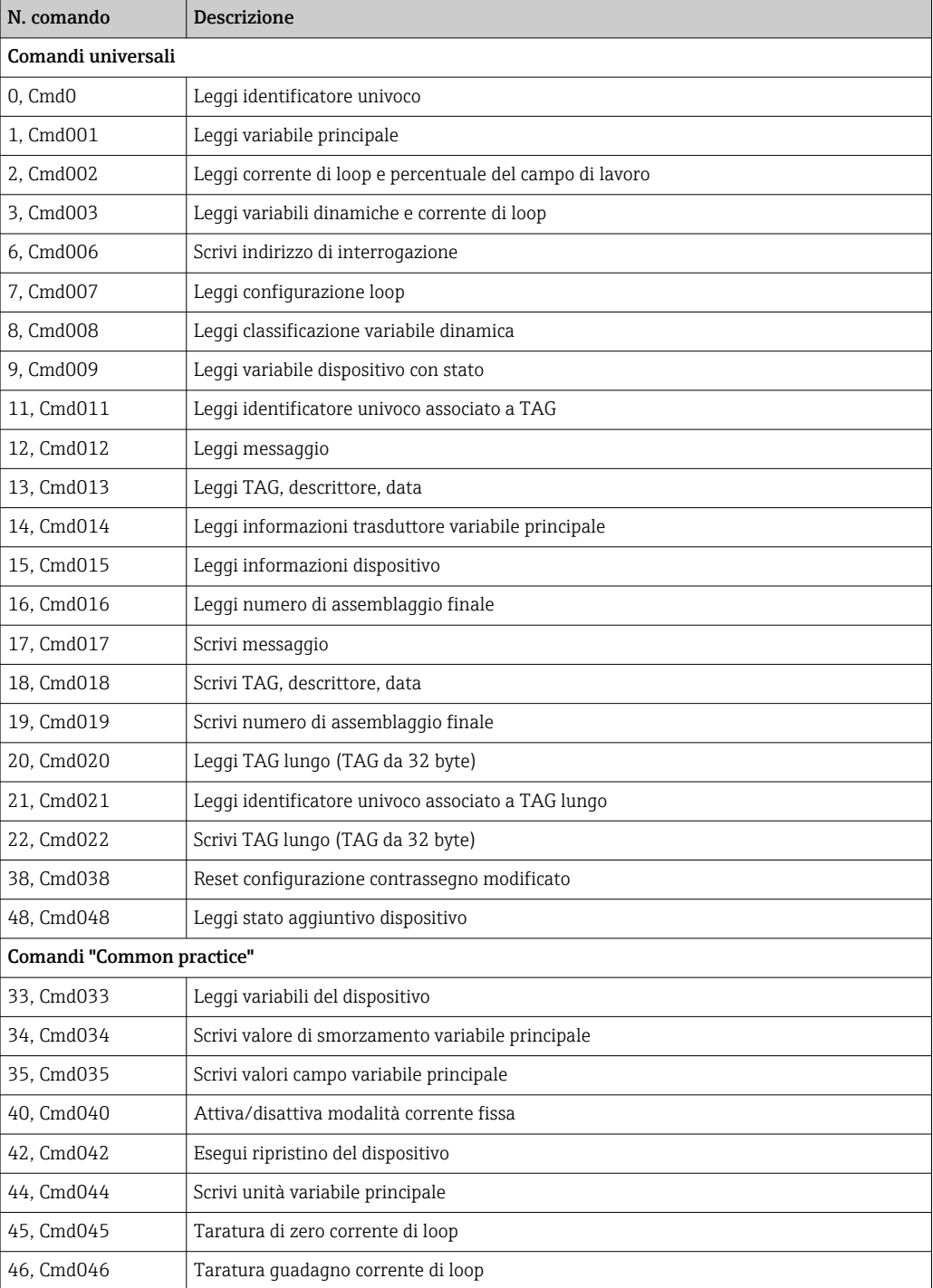

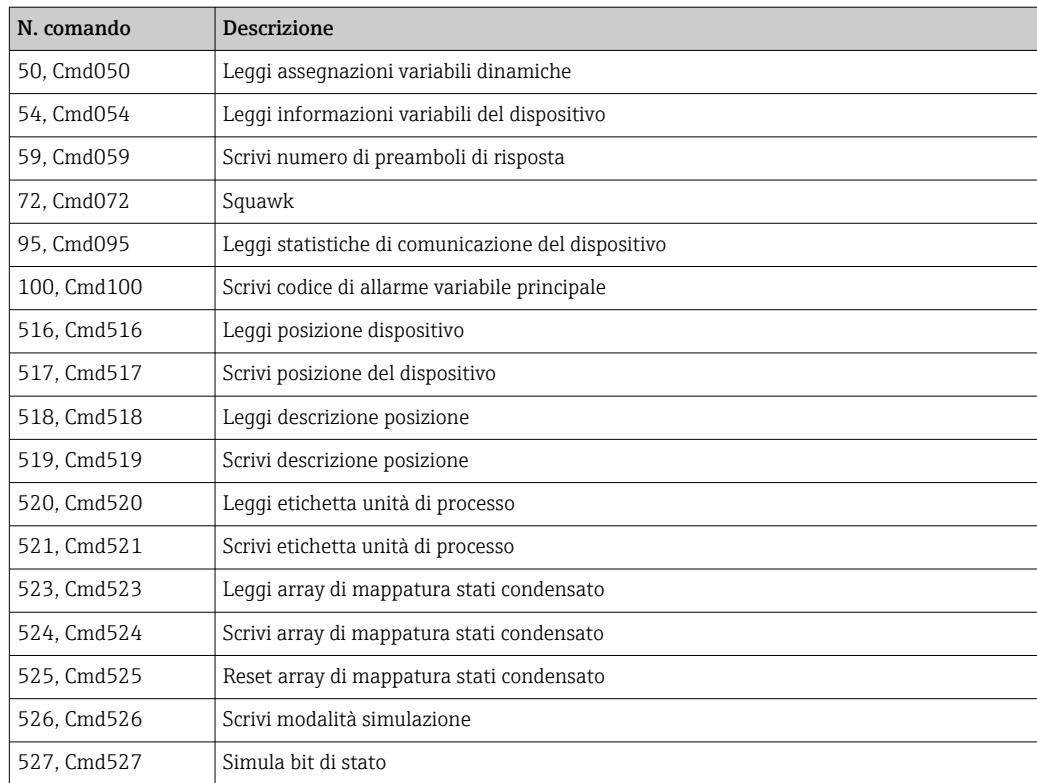

# <span id="page-24-0"></span>8 Messa in servizio

### 8.1 Verifica finale dell'installazione

Prima della messa in servizio del punto di misura, assicurarsi che siano state eseguite tutte le verifiche finali:

- Check list della "Verifica finale dell'installazione"  $\rightarrow$   $\blacksquare$  11
- Check list della "Verifica finale dell'installazione"  $\rightarrow$   $\blacksquare$  14

### 8.2 Attivazione del trasmettitore

Al termine della verifica finale delle connessioni, attivare la tensione di alimentazione. Dopo l'accensione, il trasmettitore esegue una serie di controlli interni.

Il dispositivo entra in funzione dopo ca. 7 secondi. La modalità di misura normale si avvia non appena ha termine la procedura di avviamento.

## 8.3 Configurazione del misuratore

#### Procedure guidate

Il punto di partenza delle procedure guidate è nel menu Guidance. Le procedure guidate non solo richiamano i singoli parametri, ma guidano anche l'utente nella configurazione e/o nella verifica di interi set di parametri con istruzioni passo-passo e domande facilmente comprensibili. Il pulsante "Start" può essere disabilitato per le procedure guidate che richiedono una specifica autorizzazione di accesso (sullo schermo compare il simbolo del lucchetto).

La navigazione nelle procedure guidate supporta i seguenti cinque elementi operativi:

- Start
- Solo nella pagina iniziale: avvia la procedura guidata e apre la prima sezione
- Next

Passa alla pagina successiva della procedura guidata. Non viene abilitato finché i parametri non sono stati inseriti o confermati.

• Back

Torna alla pagina precedente

• Cancel

Selezionando Cancel, viene ripristinato lo stato precedente all'avvio della procedura guidata

• Finish

Chiude la procedura guidata; non sarà più possibile impostare altri parametri sul dispositivo. È disponibile solo nell'ultima pagina.

### 8.3.1 Procedura guidata per la messa in servizio

La messa in servizio è il primo passaggio per poter utilizzare il dispositivo per l'applicazione designata. La procedura guidata contiene una pagina introduttiva (con l'elemento operativo "Start") e una breve descrizione del contenuto. È articolata in varie sezioni in cui l'utente viene guidato passo per passo nella messa in servizio del dispositivo.

"Device management" è la prima sezione che compare quando l'utente avvia la procedura guidata, e contiene i parametri seguenti. Lo scopo principale è quello di fornire informazioni sul dispositivo:

Navigazione  $\qquad \qquad \Box \qquad$  Guidance → Commissioning → Start

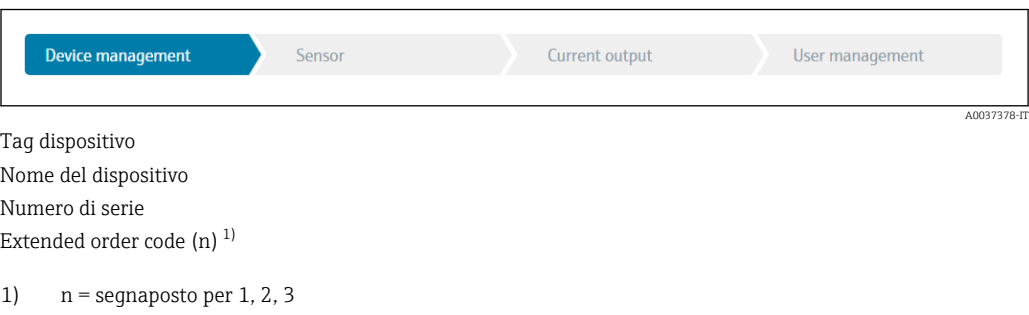

La seconda sezione, "Sensor", guida l'utente nella definizione delle impostazioni principali per il sensore. Il numero di parametri visualizzati dipende dalle impostazioni corrispondenti. Possono essere configurati i seguenti parametri:

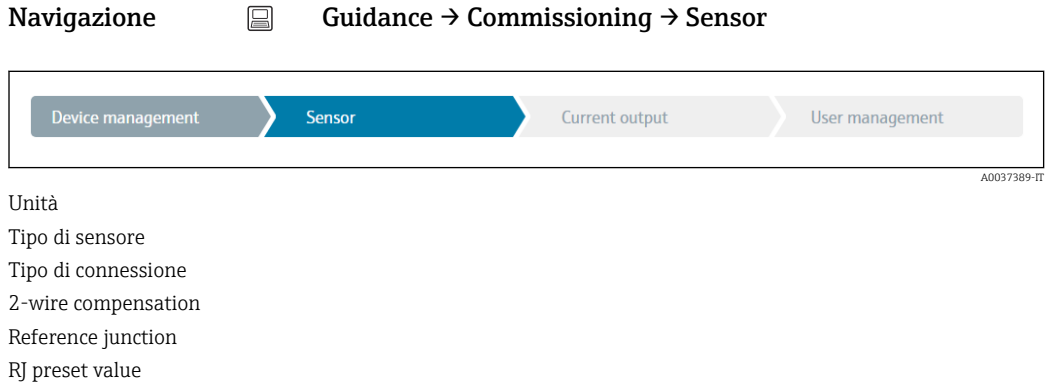

La terza sezione contiene le impostazioni per l'uscita analogica e la risposta di allarme dell'uscita. Possono essere configurati i seguenti parametri:

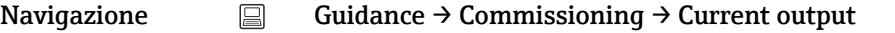

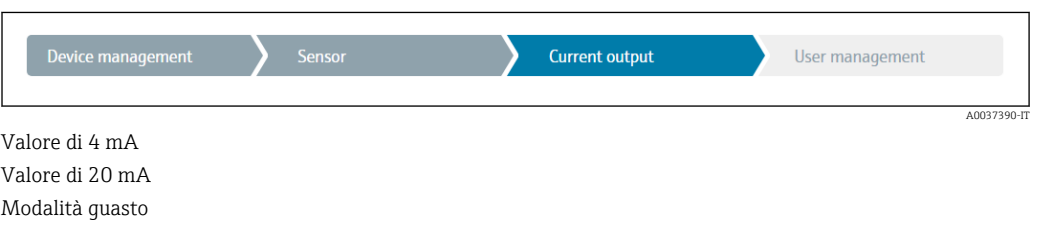

Nell'ultima sezione è possibile definire una password per il ruolo utente "Maintenance". La definizione di una password è fortemente consigliata per proteggere il dispositivo contro gli accessi non autorizzati. Di seguito è descritta la procedura da seguire per configurare per la prima volta una password per il ruolo "Maintenance".

Navigazione  $□$  Guidance → Commissioning → User management

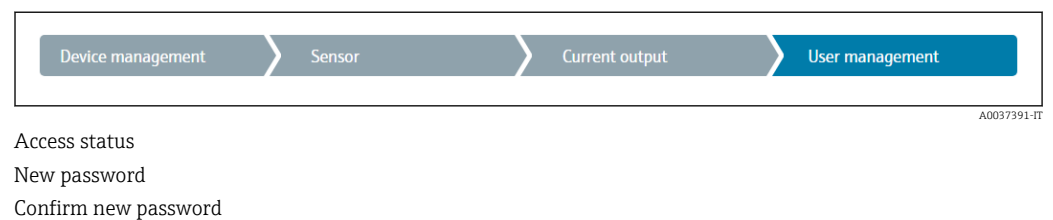

- 1. Il ruolo Maintenance viene visualizzato nell'elenco "Access status".
	- Successivamente, vengono visualizzate le caselle di immissione New password e Confirm new password.
- 2. Immettere una password di propria scelta che soddisfi i criteri indicati nella guida online.
- 3. Immettere nuovamente la password nella casella Confirm new password.

Dopo avere inserito la password, le modifiche ai parametri, in particolare quelle richieste per la messa in servizio, l'adattamento o l'ottimizzazione del processo e la ricerca guasti, possono essere implementate solo operando con il ruolo utente Maintenance e inserendo la password corretta.

### 8.4 Protezione delle impostazioni da accessi non autorizzati

Assegnando una password al ruolo utente Maintenance, a livello software si può limitare l'autorizzazione di accesso e proteggere il dispositivo da accessi non autorizzati.

P Vedere la procedura guidata di messa in servizio →  $\triangleq$  25

I parametri sono protetti da eventuali modifiche anche uscendo dal ruolo utente Maintenance e commutando al ruolo Operator.

Per disabilitare la protezione scrittura, si deve accedere con il ruolo utente Maintenance mediante il relativo tool operativo.

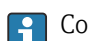

Concetto di ruolo utente  $\rightarrow \blacksquare$  16

Endress+Hauser 27

# 9 Diagnostica e ricerca guasti

## 9.1 Ricerca guasti in generale

Se si incontrano problemi dopo l'avviamento o durante il funzionamento, iniziare sempre la ricerca guasti con le checklist riportate di seguito. Le checklist permettono di individuare rapidamente (mediante varie domande) la causa del problema e i relativi rimedi.

Il dispositivo, a causa delle sue caratteristiche intrinseche, non può essere riparato. In ogni caso, può essere inviato per essere esaminato. Leggere le informazioni nel paragrafo "Restituzione".  $\rightarrow$   $\blacksquare$  33

#### *Errori generali*

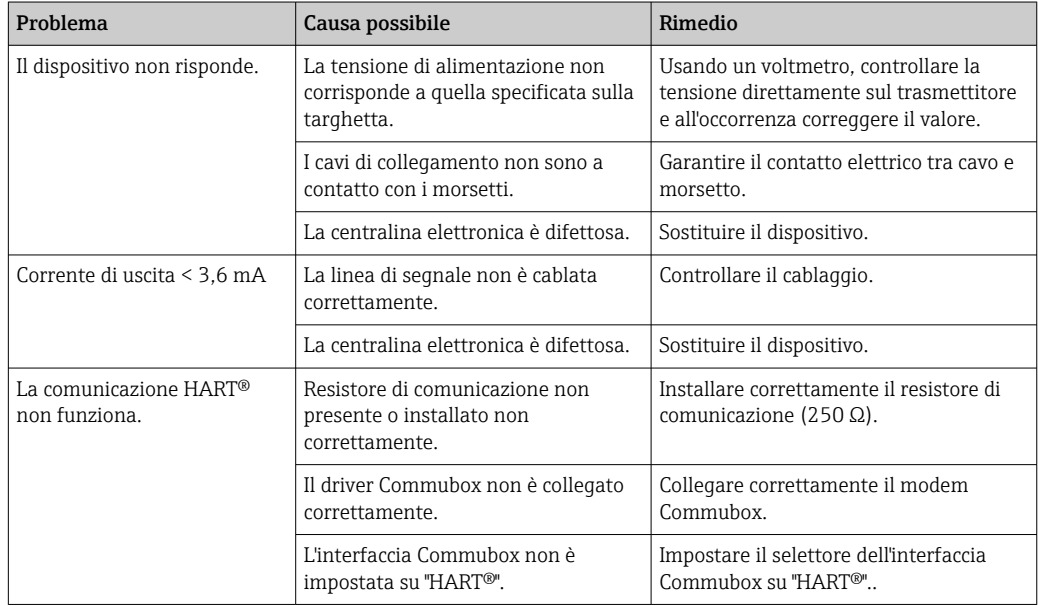

#### $\sqrt{ }$

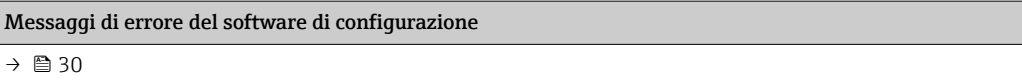

### 

#### *Errori di applicazione senza messaggi di stato per la connessione del sensore RTD*

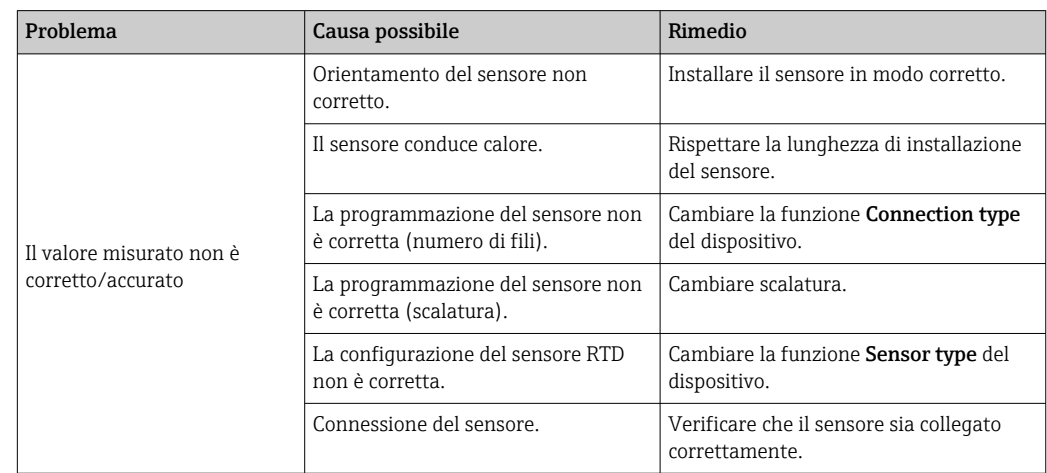

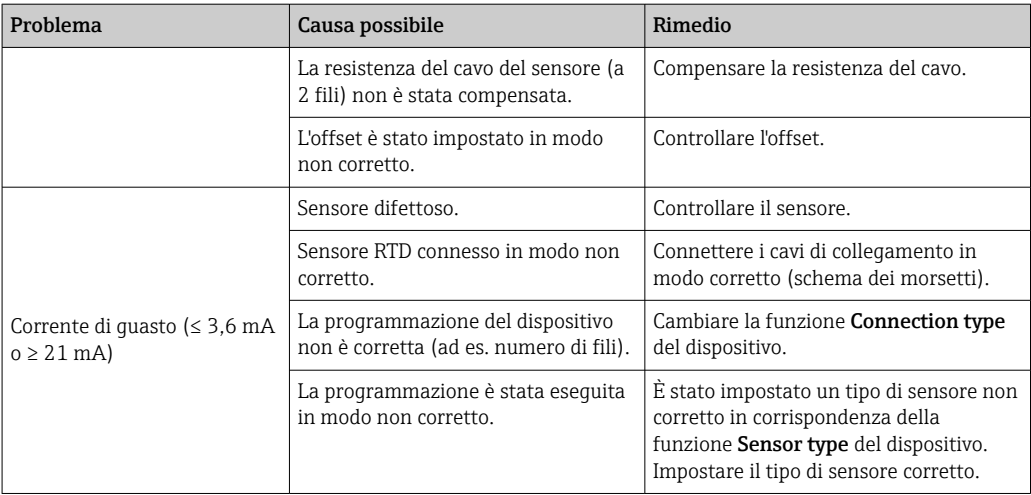

### 

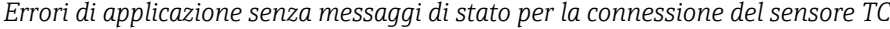

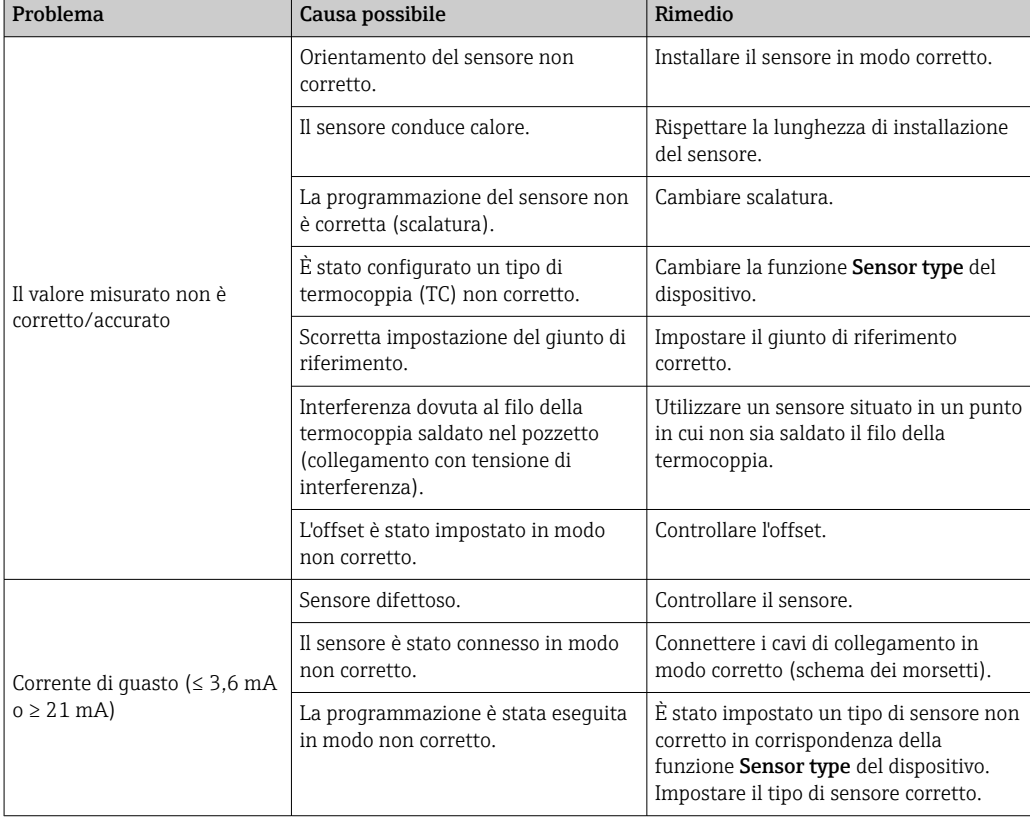

# <span id="page-29-0"></span>9.2 Informazioni diagnostiche mediante interfaccia di comunicazione

#### *Segnali di stato*

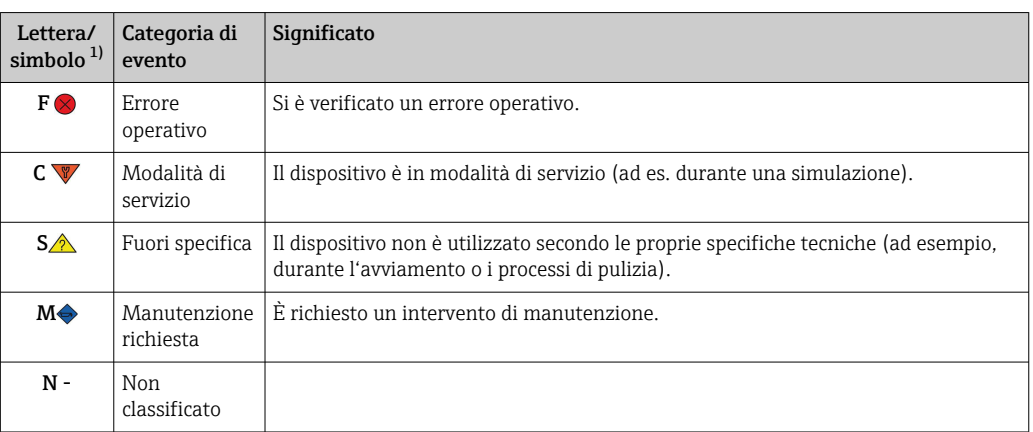

1) Secondo NAMUR NE107

#### *Comportamento diagnostico*

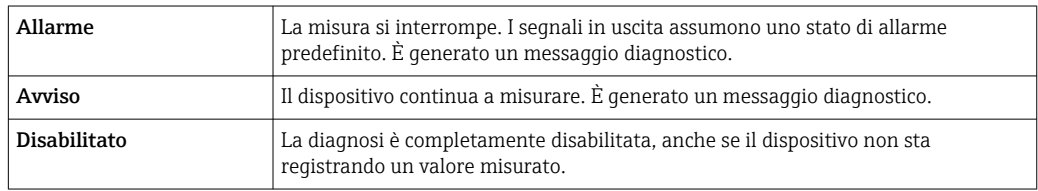

# 9.3 Messaggi diagnostici in attesa

Se si verificano simultaneamente due o più eventi diagnostici, è visualizzato solo il messaggio con la massima priorità. Gli altri messaggi diagnostici ancora in attesa possono essere visualizzati nel sottomenu Diagnostics list. La priorità di visualizzazione dei messaggi diagnostici dipende dal segnale di stato. Vale il seguente ordine di priorità: F, C, S, M. Se sono attivi simultaneamente due o più eventi diagnostici con lo stesso segnale di stato, la priorità di visualizzazione segue l'ordine numerico dell'evento, ad es.: F042 comparirà prima di F044 e prima di S044.

# 9.4 Elenco diagnostico

Tutti i messaggi diagnostici attualmente in attesa possono essere visualizzati anche nel sottomenu Diagnostic list.

### Percorso di navigazione

Diagnostics → Diagnostic list

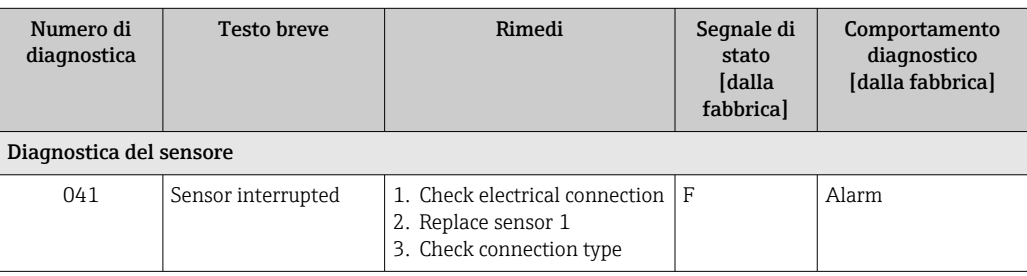

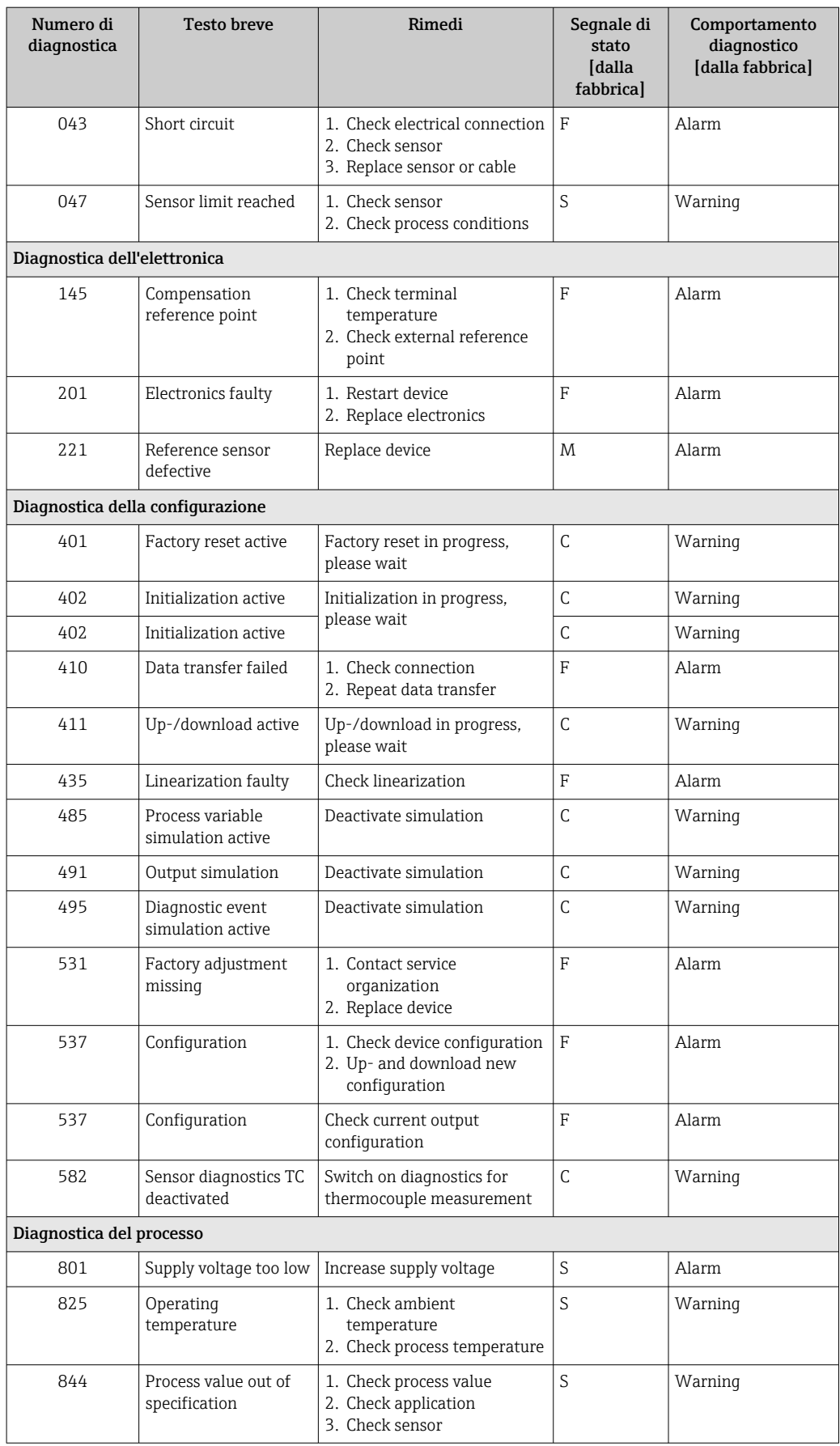

## 9.5 Registro eventi

**I messaggi diagnostici precedenti sono visualizzati nel sottomenu Event logbook.** 

## 9.6 Versioni firmware

Cronologia delle revisioni

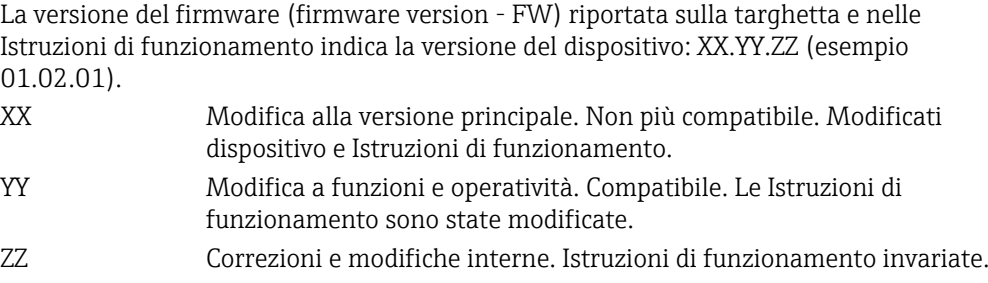

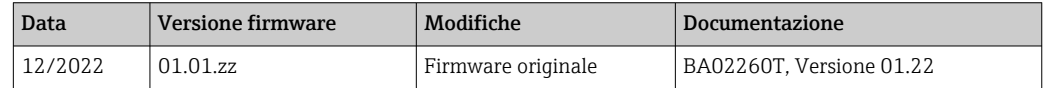

# 10 Maintenance

Il dispositivo non richiede particolari interventi di manutenzione.

### Pulizia

Pulire il dispositivo usando un panno pulito e asciutto.

# 11 Riparazione

# 11.1 Note generali

Il dispositivo, per le sue caratteristiche esecutive e costruttive, non può essere riparato.

# 11.2 Parti di ricambio

Le parti di ricambio del dispositivo disponibili attualmente sono reperibili online all'indirizzo: http://www.products.endress.com/spareparts\_consumables. Indicare sempre il numero di serie del dispositivo quando si ordinano delle parti di ricambio!

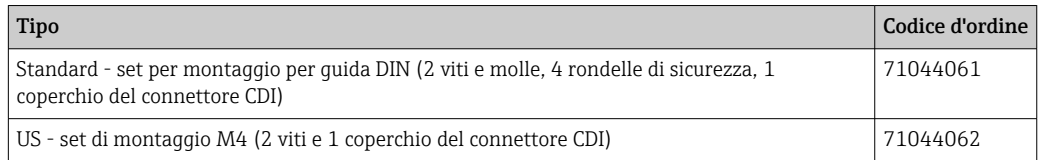

### <span id="page-32-0"></span>11.3 Restituzione del dispositivo

I requisisti per rendere il dispositivo in modo sicuro dipendono dal tipo di dispositivo e dalla legislazione nazionale.

- 1. Consultare il sito web per maggiori informazioni: http://www.endress.com/support/return-material
- 2. Restituire il dispositivo se richiede riparazioni e tarature di fabbrica o se è stato ordinato/consegnato il dispositivo non corretto.

## 11.4 Smaltimento

# $\boxtimes$

Se richiesto dalla Direttiva 2012/19/UE sui rifiuti di apparecchiature elettriche ed elettroniche (RAEE), i nostri prodotti sono contrassegnati dal simbolo rappresentato al fine di minimizzare lo smaltimento di RAEE come rifiuti municipali indifferenziati. Tali prodotti non possono essere smaltiti come rifiuti municipali indifferenziati e, per lo smaltimento, possono essere restituiti a Endress+Hauser alle condizioni stipulate nei Termini e le nelle condizioni generali o alle condizioni concordate singolarmente.

# 12 Accessori

Sono disponibili diversi accessori Endress+Hauser che possono essere ordinati con il dispositivo o in un secondo tempo. Informazioni dettagliate sul relativo codice d'ordine possono essere richieste all'Ufficio commerciale Endress+Hauser locale o reperite sulla pagina del prodotto del sito Endress+Hauser: [www.it.endress.com](https://www.endress.com).

Accessori inclusi nella fornitura:

- Versione cartacea delle Istruzioni di funzionamento brevi in inglese
- Documentazione supplementare ATEX: Istruzioni di sicurezza ATEX (XA), Schemi di controllo (Control Drawings, CD)
- Materiale di montaggio per trasmettitore da testa

# 12.1 Accessori specifici del dispositivo

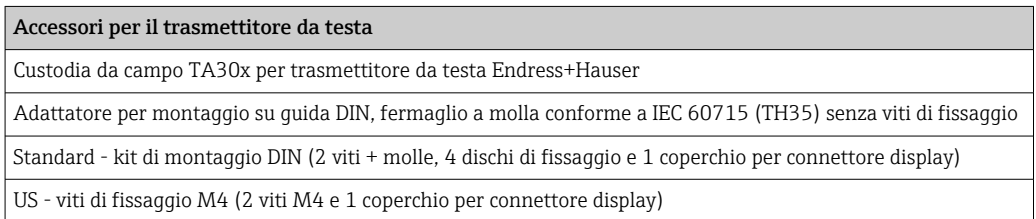

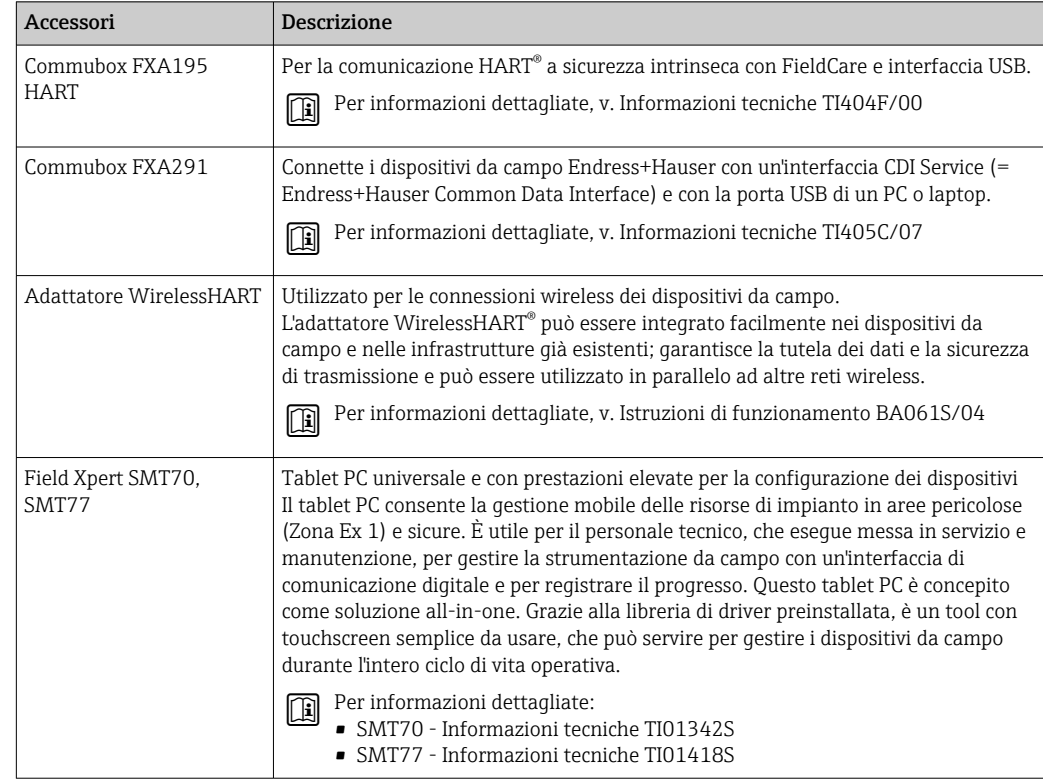

# 12.2 Accessori specifici per la comunicazione

# 12.3 Accessori specifici per l'assistenza

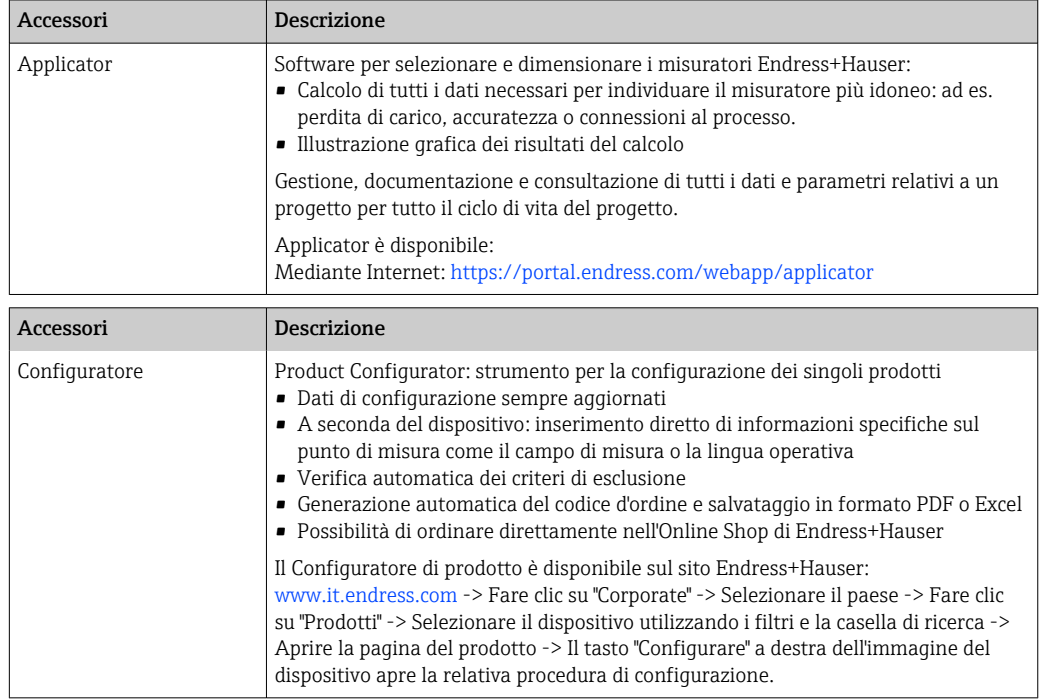

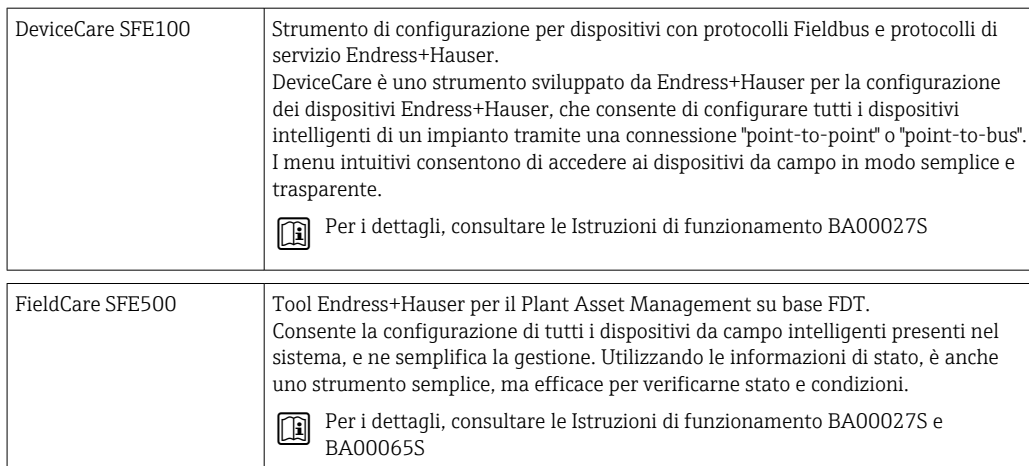

### 12.3.1 Accessori specifici per l'assistenza

### Device Viewer

Device Viewer è uno strumento online per la selezione di informazioni del dispositivo specifiche per dispositivo, documentazione tecnica compresi documenti specifici per dispositivo. Con l'uso del numero di serie di un dispositivo, Device Viewer visualizza informazioni relative a ciclo di vita del prodotto, documenti, parti di ricambio, ecc.

Device Viewer è disponibile: https://portal.endress.com/webapp/DeviceViewer/

# 12.4 Componenti di sistema

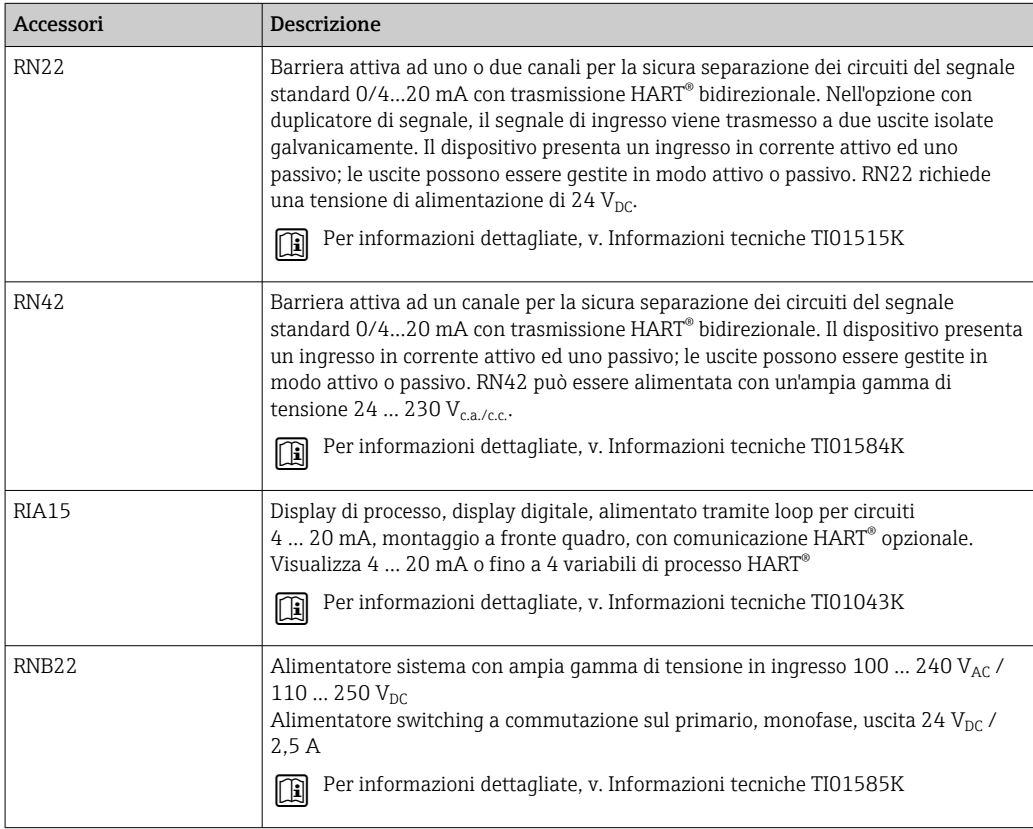

# 13 Dati tecnici

# 13.1 Ingresso

Variabile misurata Temperatura (comportamento della trasmissione lineare della temperatura), resistenza e tensione.

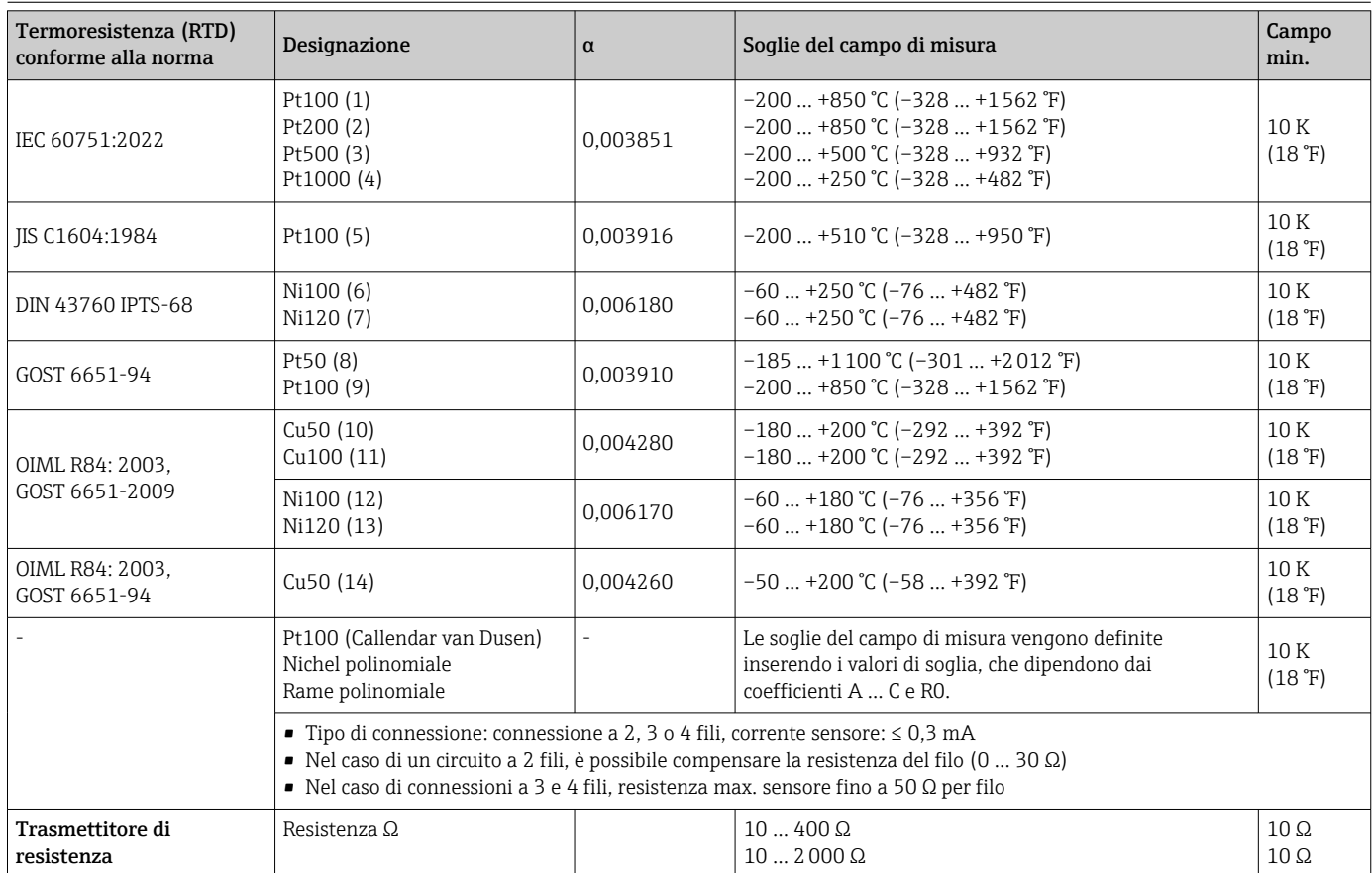

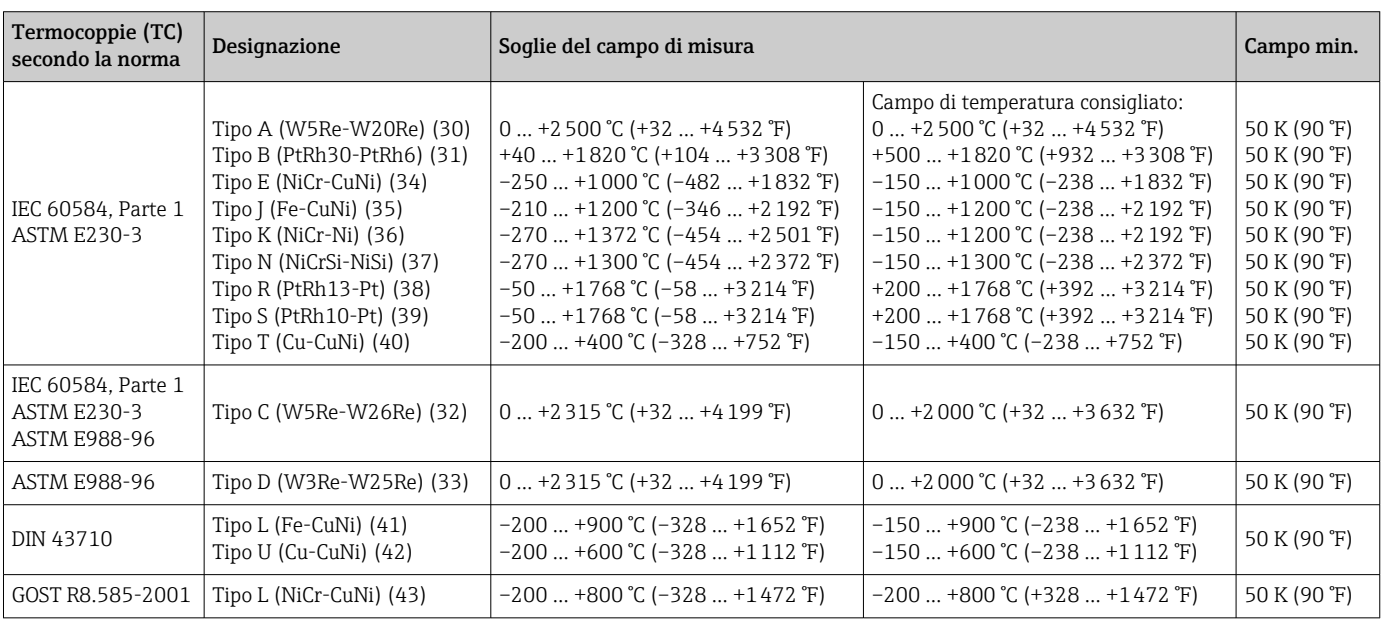

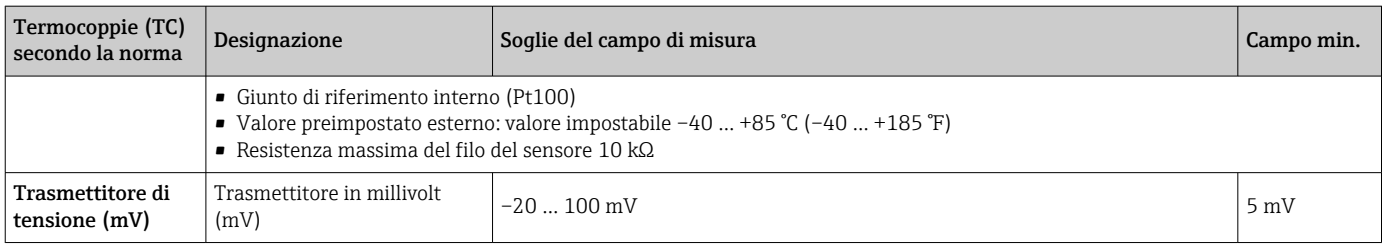

# 13.2 Uscita

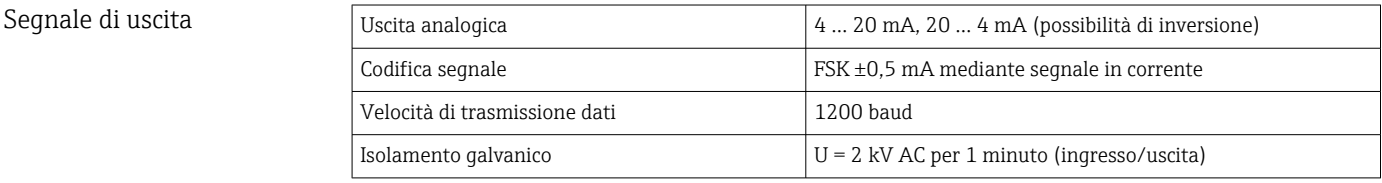

#### Informazioni di guasto **Informazioni sul guasto secondo NAMUR NE43:**

Se i dati di misura risultano mancanti o non sono validi, vengono create informazioni di guasto. Viene creato un elenco completo di tutti gli errori che si verificano nel sistema di misura.

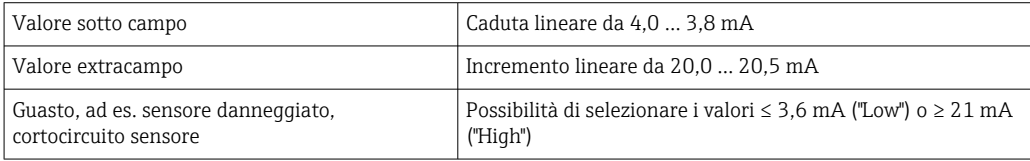

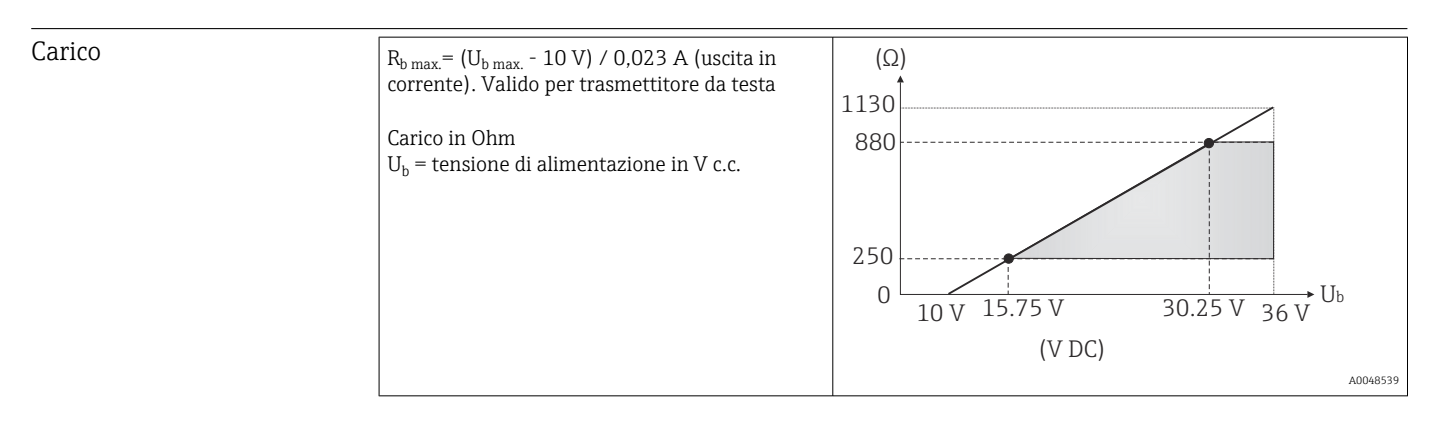

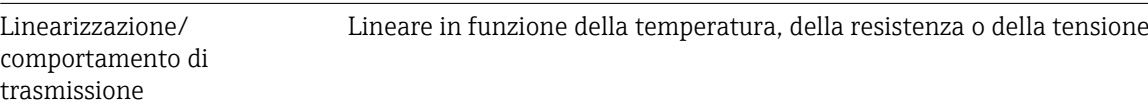

#### Filtro Filtro digitale di 1° ordine: 0 … 120 s

Dati specifici del protocollo

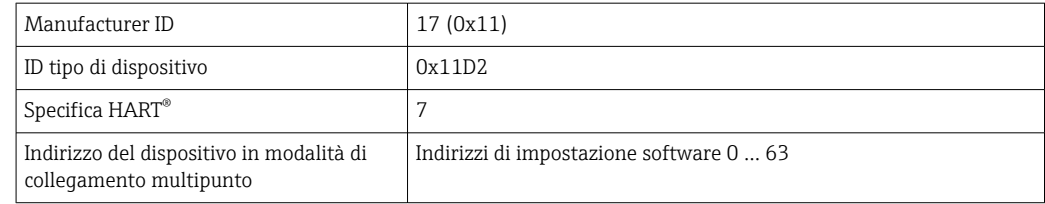

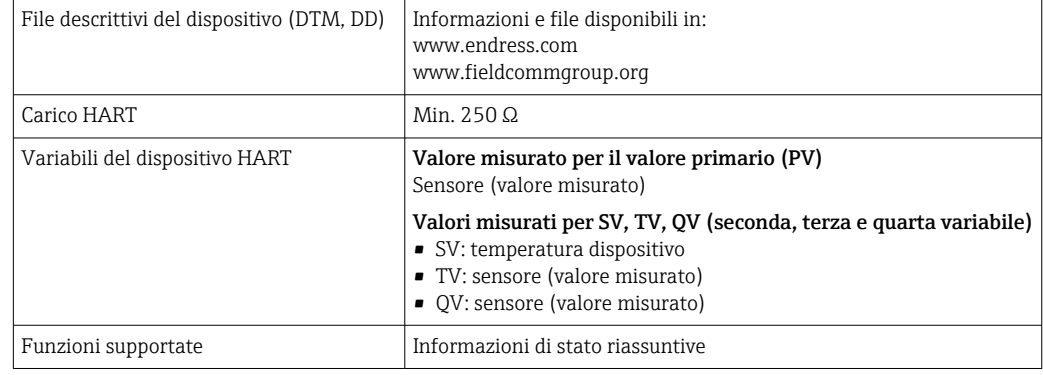

### *Dati wireless HART*

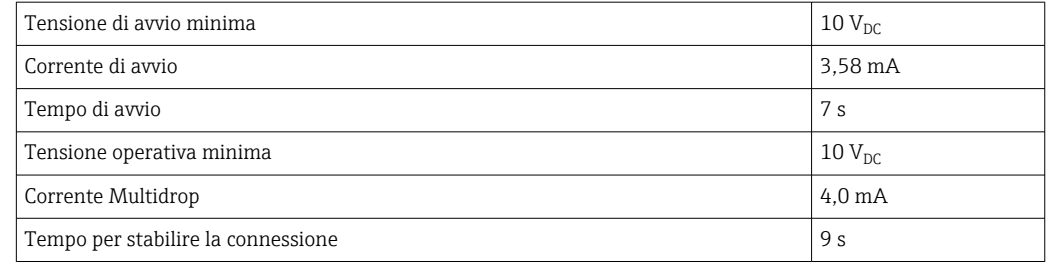

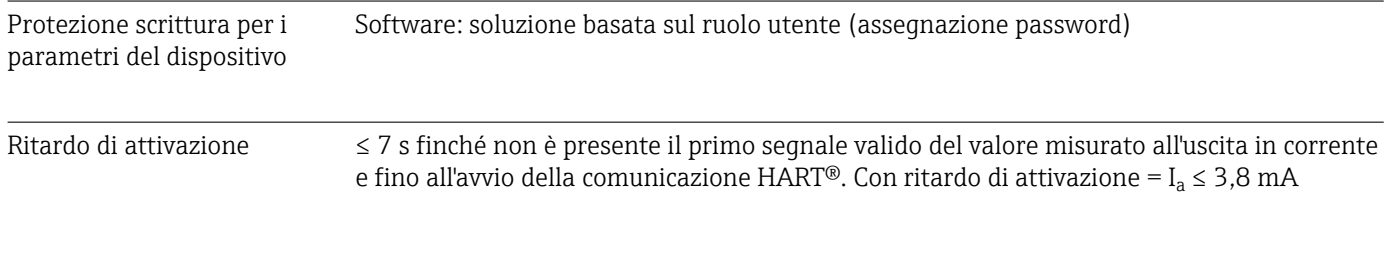

# 13.3 Alimentazione

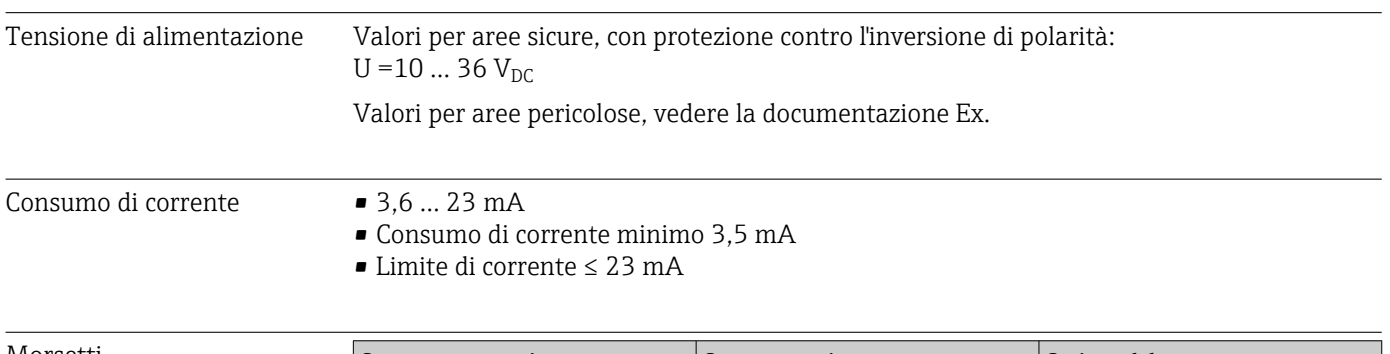

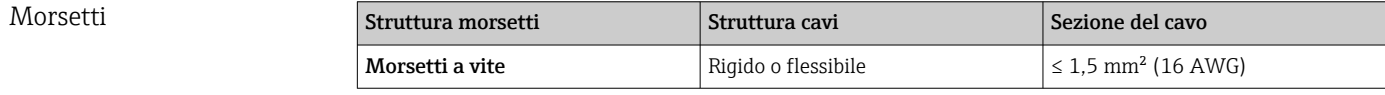

# 13.4 Caratteristiche di funzionamento

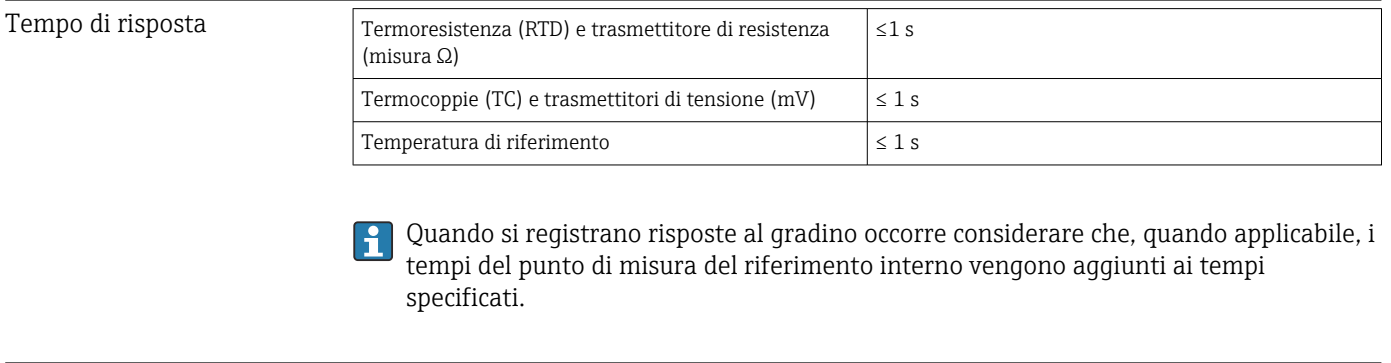

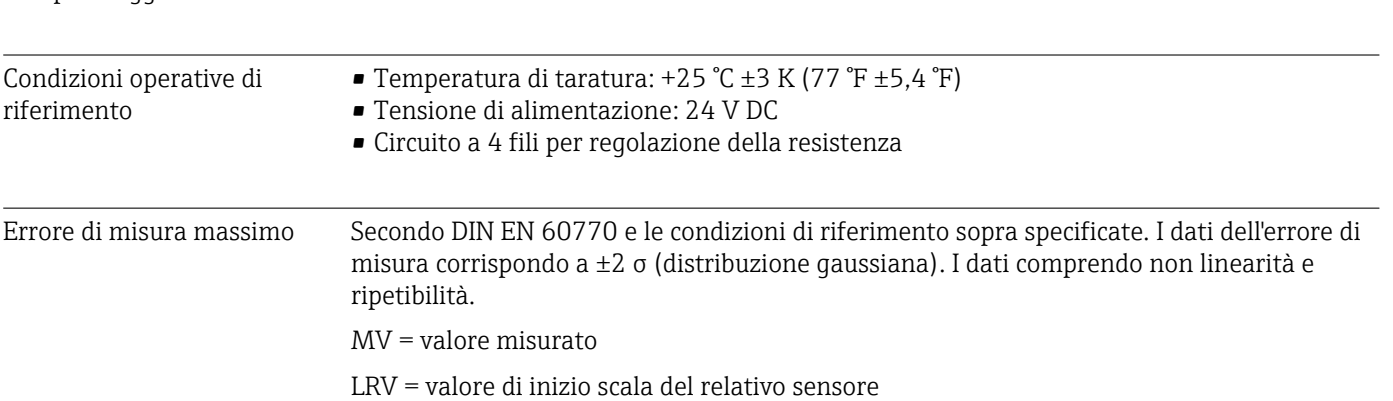

### *Tipico*

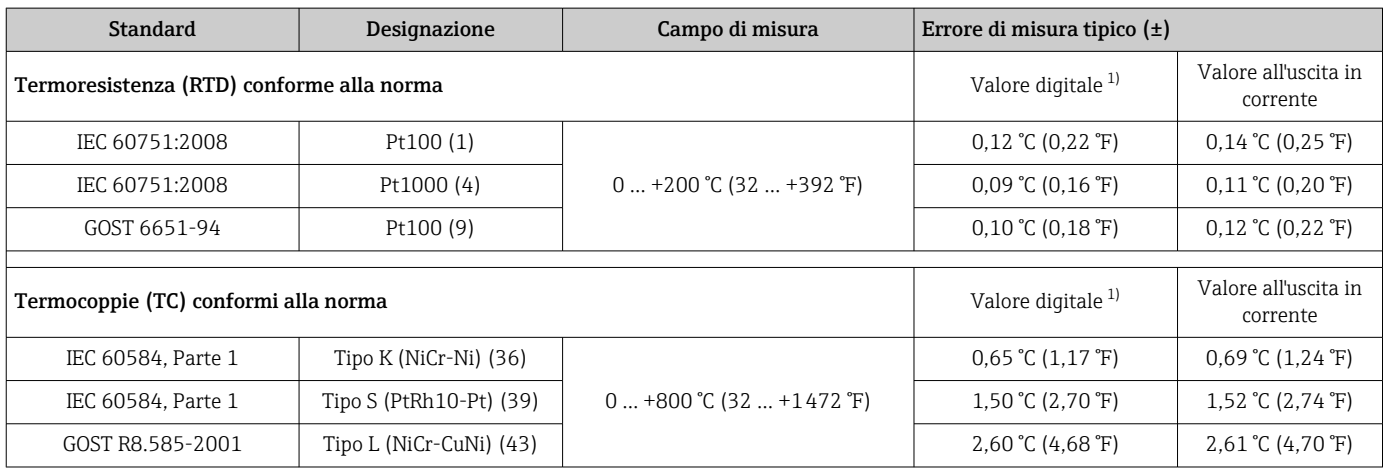

1) Valore misurato trasmesso mediante HART® .

Tempo di aggiornamento circa 100 ms

### *Errore di misura per termoresistenze (RTD) e trasmettitori di resistenza*

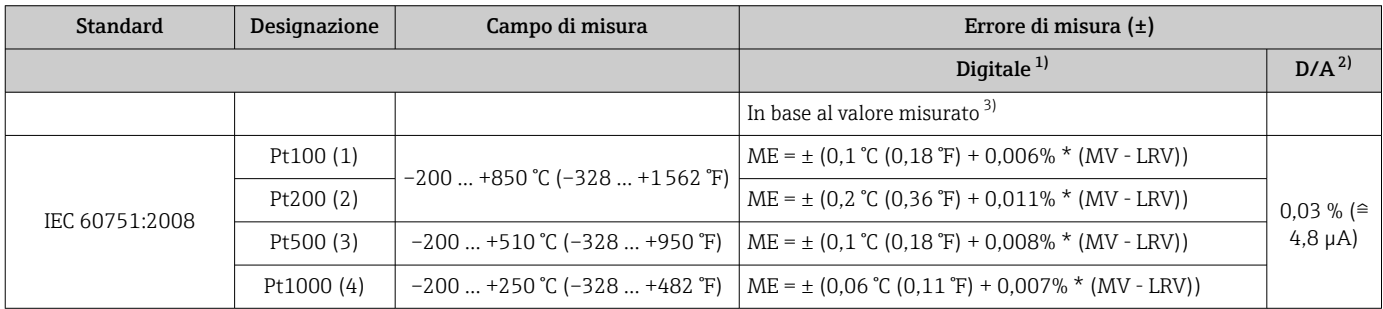

<span id="page-39-0"></span>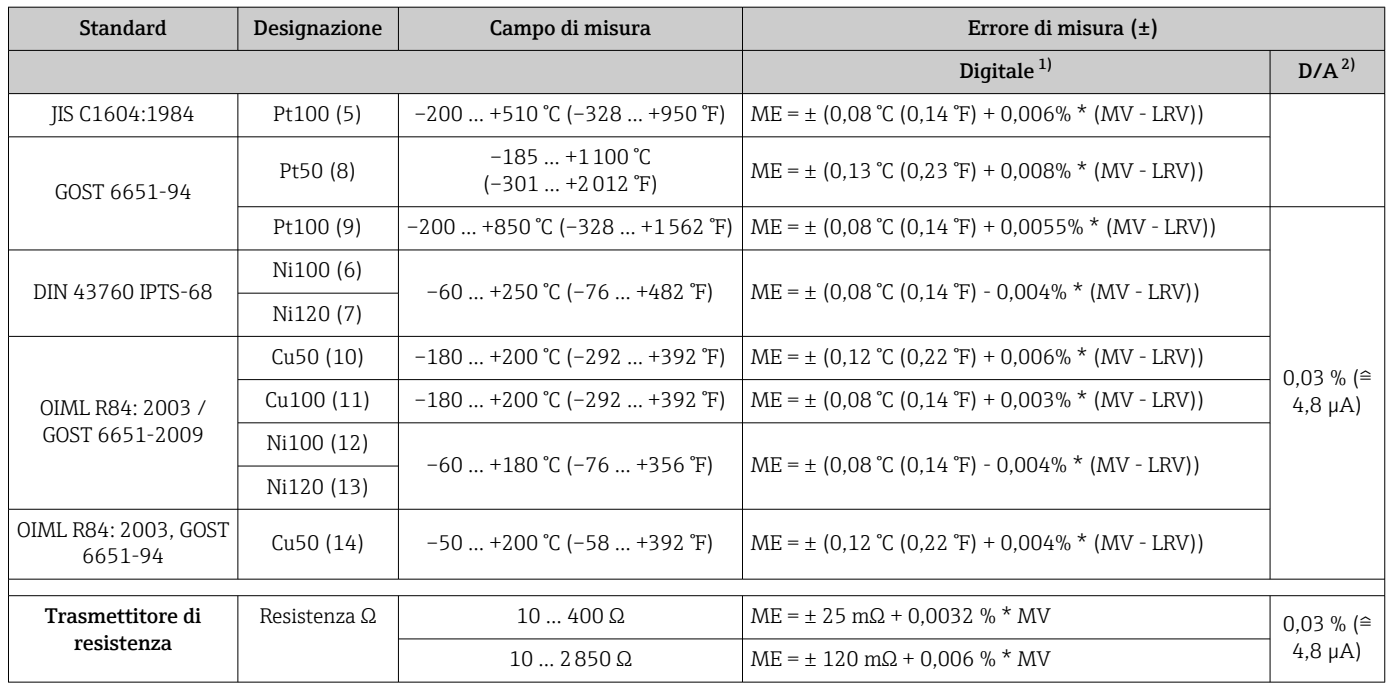

1) Valore misurato trasmesso mediante HART® .

2) Percentuali in base al campo configurato per il segnale di uscita analogico. 3) Possibili deviazioni dall'errore di misura massimo, dovute all'arrotondamento.

### *Errore di misura per termocoppie (TC) e trasmettitori di tensione*

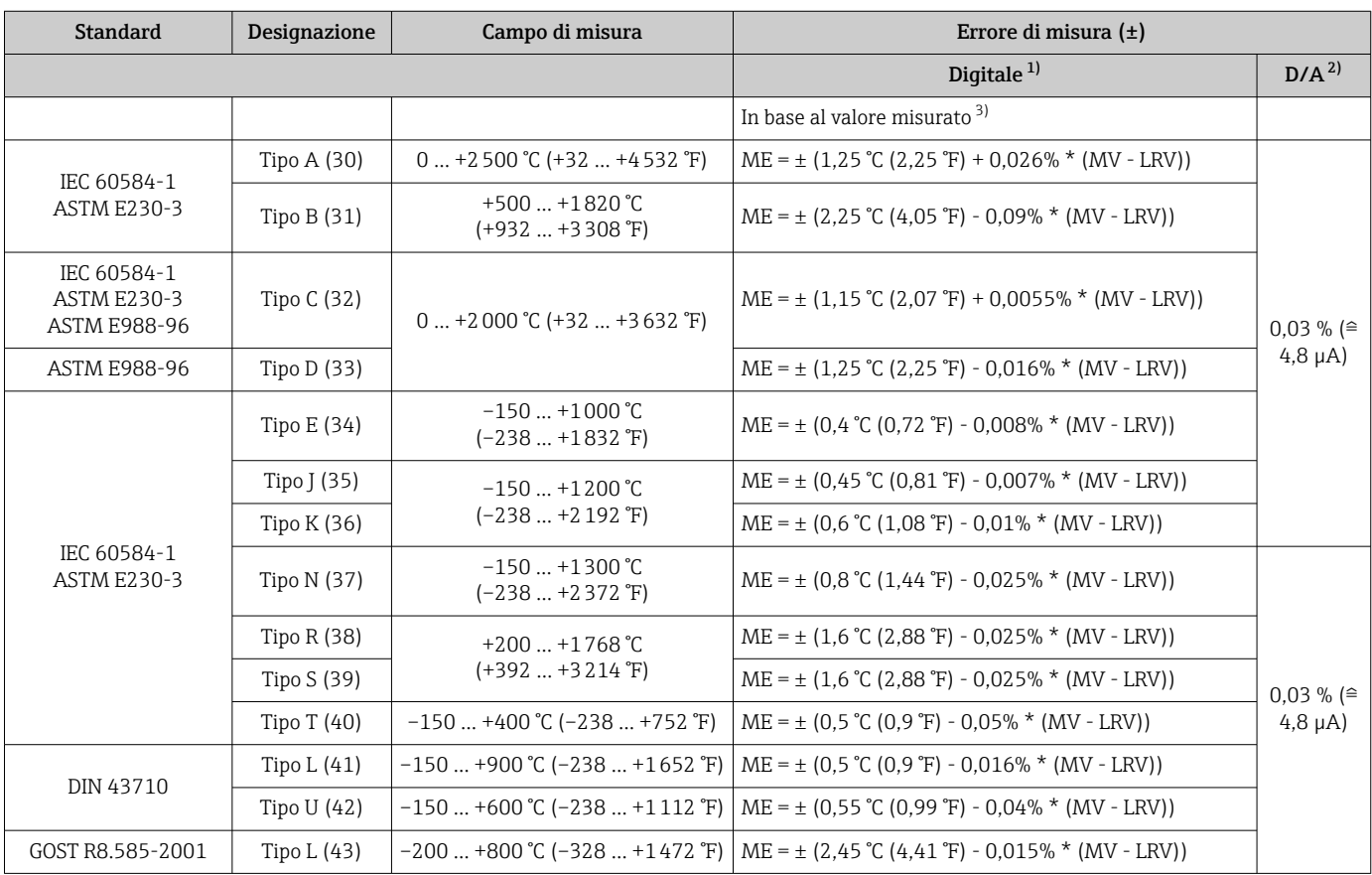

<span id="page-40-0"></span>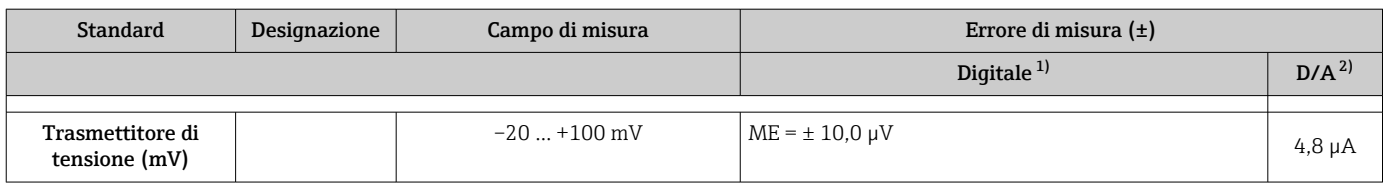

1) Valore misurato trasmesso mediante HART® .

2) Percentuali in base al campo configurato per il segnale di uscita analogico.

3) Possibili deviazioni dall'errore di misura massimo, dovute all'arrotondamento.

Errore di misura totale del trasmettitore all'uscita in corrente =  $\sqrt{\text{error}}$  di misura digitale<sup>2</sup> + errore di misura D/A²)

*Calcolo esemplificativo con Pt100, campo di misura 0 … +200 °C (+32 … +392 °F), temperatura ambiente +25 °C (+77 °F), tensione di alimentazione 24 V:*

| Errore di misura digitale = $0.1^{\circ}C + 0.006\%$ x (200 $^{\circ}C - (-200^{\circ}C))$ :                                                          | $0.12 \text{ }^{\circ}$ C (0.22 $\text{ }^{\circ}$ F) |
|----------------------------------------------------------------------------------------------------|-------------------------------------------------------|
| Errore di misura $D/A = 0.003$ % x 200 °C (360 °F)                                                                                                    | $0.06 \degree C (0.11 \degree F)$                     |
|                                                                                                    |                                                       |
| Valore digitale dell'errore di misura (HART):                                                                                                    | $0,12 \degree C (0,22 \degree F)$                     |
| Valore analogico dell'errore di misura (uscita in corrente): $\sqrt{\sqrt{2}}$ (errore di misura<br>diqitale <sup>2</sup> + errore di misura $D/A2$ ) | $0.14 \degree C (0.25 \degree F)$                     |

*Calcolo esemplificativo con Pt100, campo di misura 0 … +200 °C (+32 … +392 °F), temperatura ambiente +35 °C (+95 °F), tensione di alimentazione 30 V:*

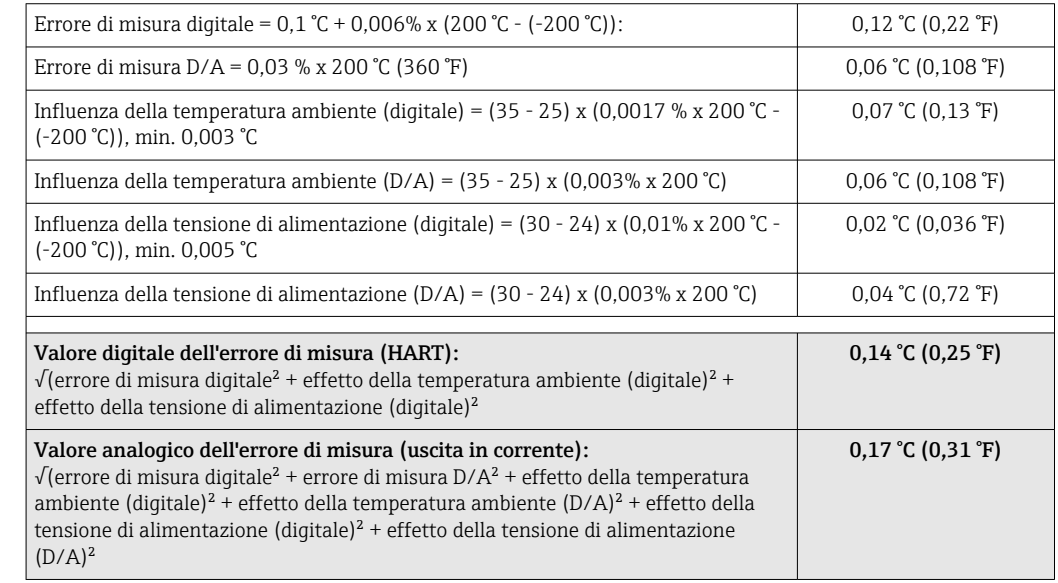

#### Regolazione del sensore Adattamento sensore-trasmettitore

I sensori RTD sono uno degli elementi di misura della temperatura più lineari. Tuttavia, l'uscita deve essere linearizzata. Per ottenere un notevole miglioramento dell'accuratezza nella misura della temperatura, il dispositivo consente di adottare i seguenti due metodi: • coefficienti di Callendar Van Dusen (termoresistenza Pt100) L'equazione di Callendar Van Dusen si presenta come segue:  $RT = R0[1+AT+BT^2+C(T-100)T^3]$ 

I coefficienti A, B e C sono utilizzati per eseguire l'adattamento tra sensore (platino) e trasmettitore al fine di migliorare la precisione del sistema di misura. I coefficienti per un sensore standard sono specificati dalla norma IEC 751. Se non è disponibile un sensore standard o se è richiesta una precisione maggiore, è possibile determinare specificamente i coefficienti per ciascun sensore mediante taratura dei sensori.

• Linearizzazione per termoresistenze (RTD) in rame/nichel L'equazione polinomiale relativa alla versione in rame/nichel è:  $RT = R0(1+AT+BT^2)$ 

I coefficienti A e B sono utilizzati per la linearizzazione di termoresistenze (RTD) in rame o nichel. I valori esatti dei coefficienti sono stati ricavati dai dati di taratura e sono specifici per ogni sensore. I coefficienti specifici del sensore sono quindi inviati al trasmettitore.

L'adattamento sensore-trasmettitore con uno dei metodi sopra indicati migliora sensibilmente la precisione di misura della temperatura per l'intero sistema. Questo perché il trasmettitore utilizza i dati specifici del sensore connesso per calcolare la temperatura misurata, anziché utilizzare i dati della curva del sensore standard.

### Regolazione a 1 punto (offset)

Determina uno spostamento del valore del sensore

Regolazione dell'uscita in corrente Correzione del valore di uscita in corrente 4 o 20 mA.

Influenze operative I dati dell'errore di misura corrispondo a 2 σ (distribuzione gaussiana).

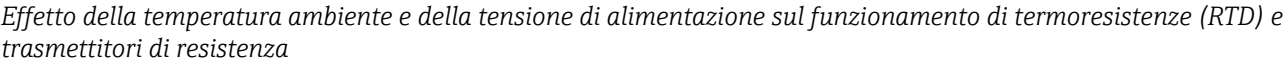

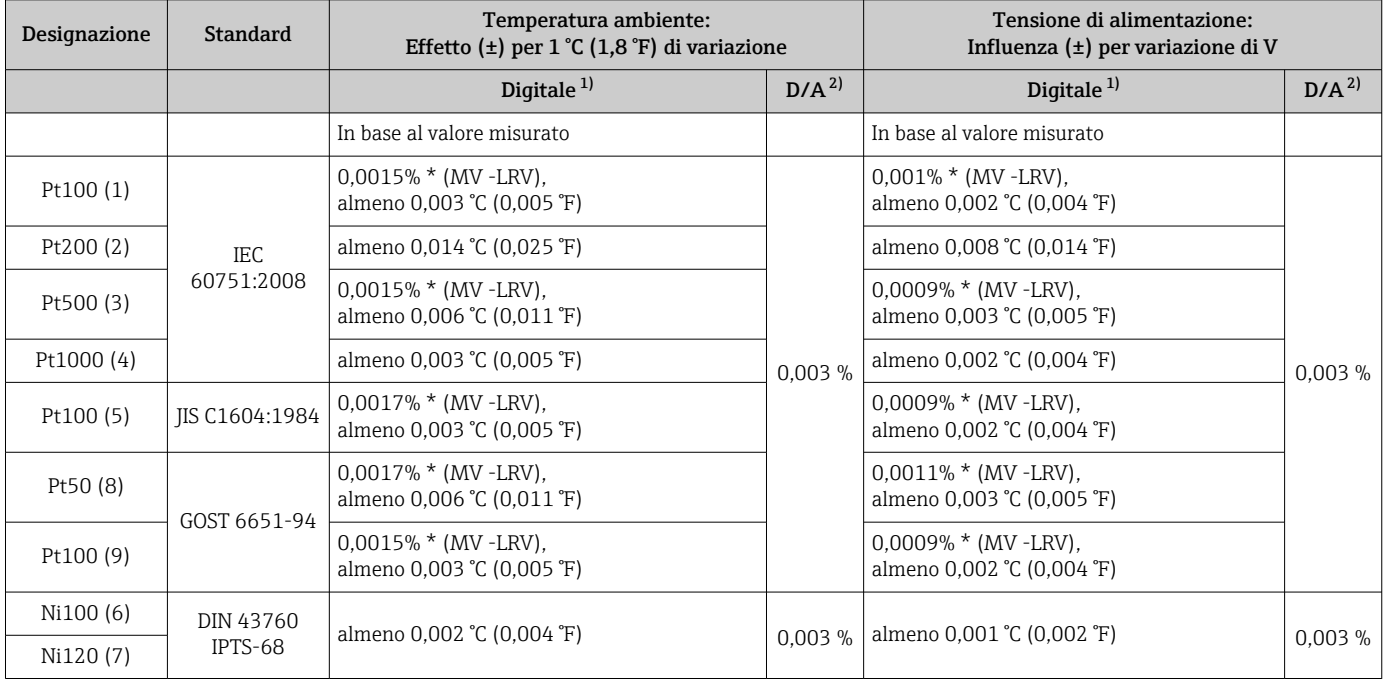

<span id="page-42-0"></span>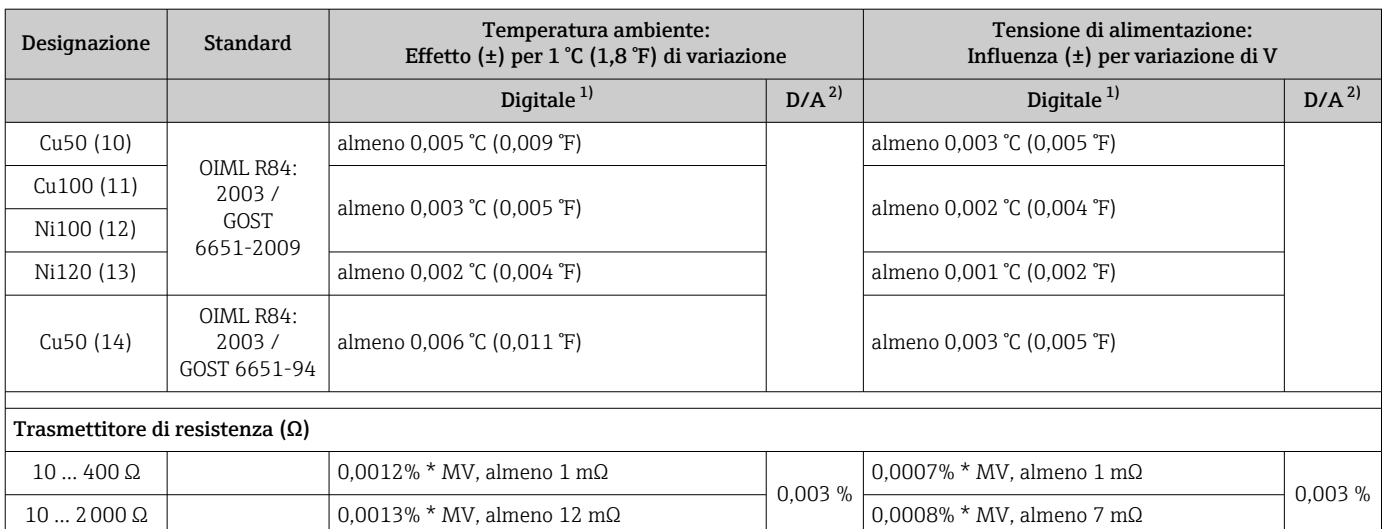

1) Valore misurato trasmesso mediante HART® .

2) Percentuali in base al campo configurato per il segnale di uscita analogico

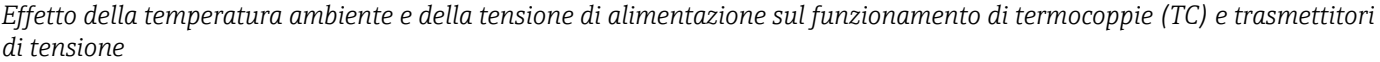

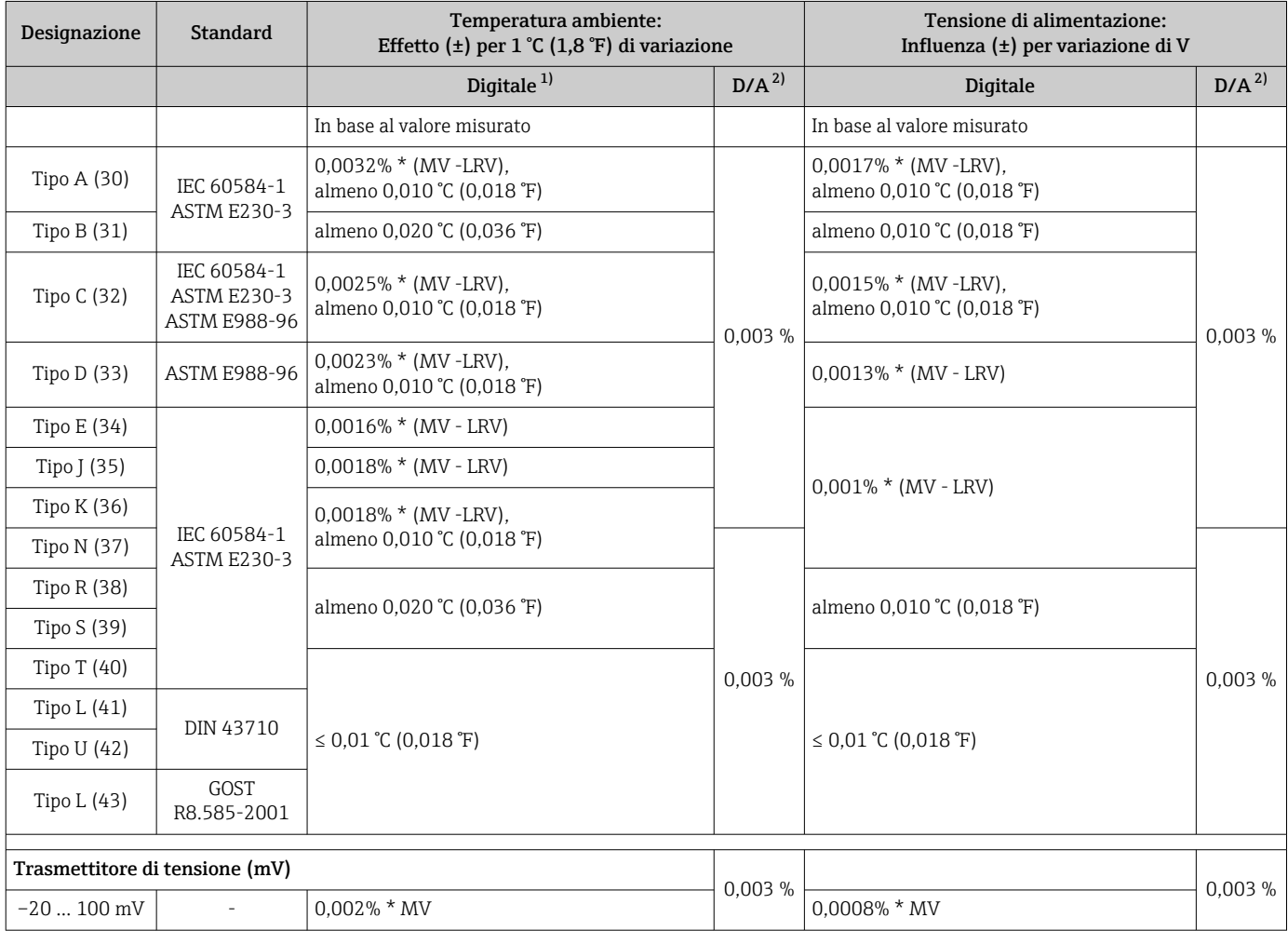

1) Valore misurato trasmesso mediante HART® .

2) Percentuali in base al campo configurato per il segnale di uscita analogico

#### MV = valore misurato

LRV = valore di inizio scala del relativo sensore

Errore di misura totale del trasmettitore all'uscita in corrente =  $\sqrt{\frac{F}{r}}$  (errore di misura digitale<sup>2</sup>) + errore di misura D/A²)

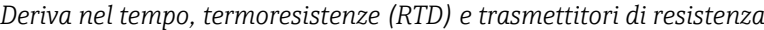

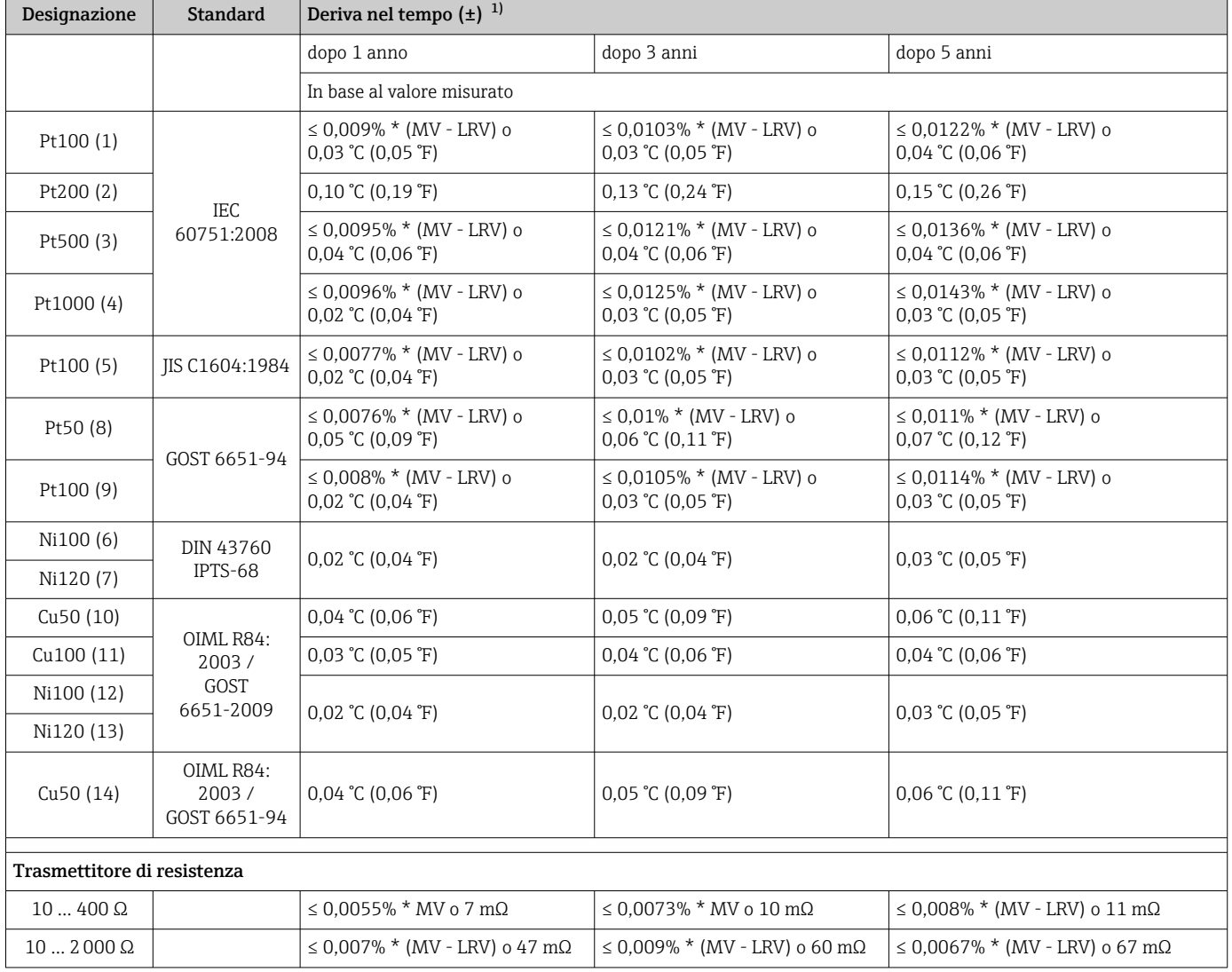

1) Si applica il valore maggiore

#### *Deriva nel tempo, termocoppie (TC) e trasmettitori di tensione*

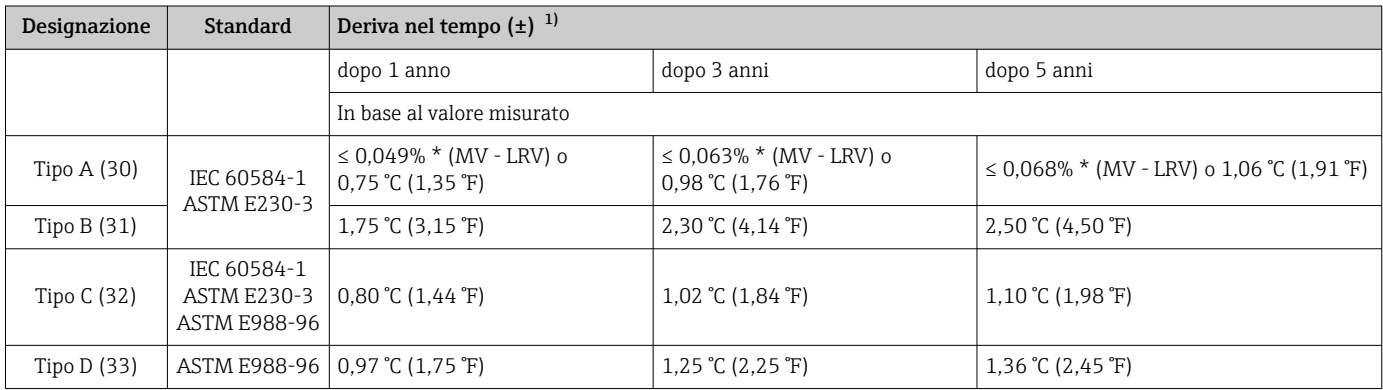

<span id="page-44-0"></span>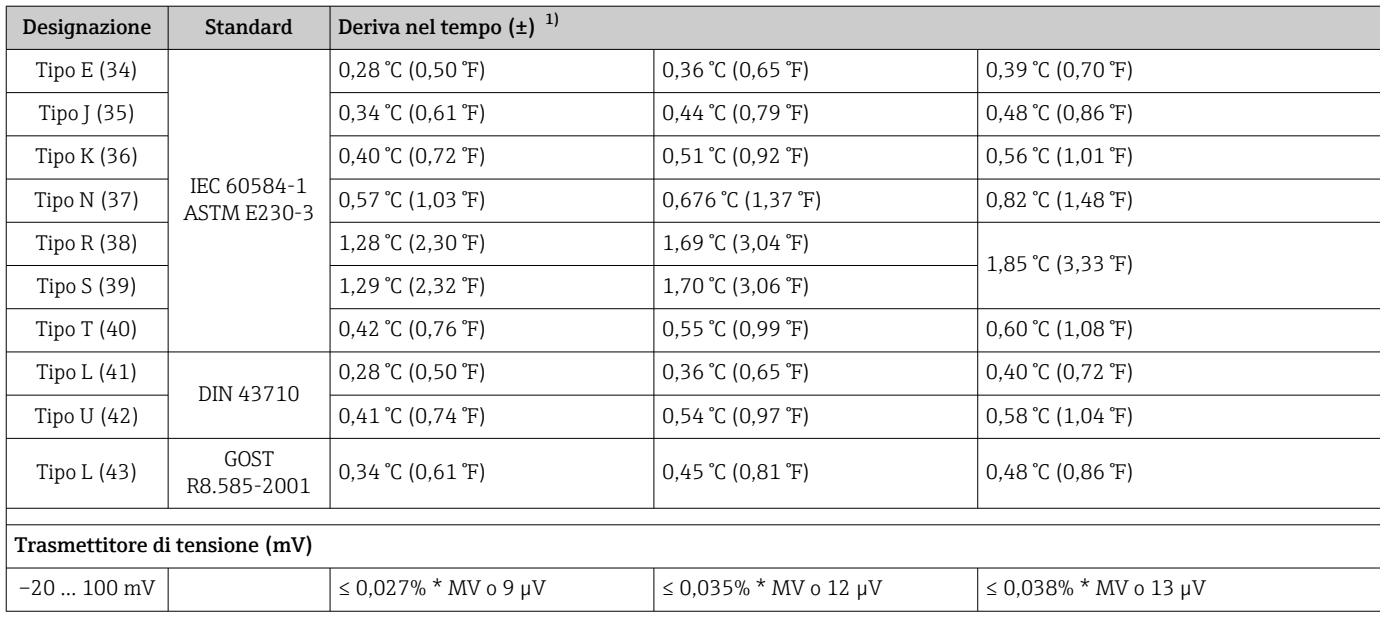

1) Si applica il valore maggiore

*Deriva nel tempo dell'uscita analogica*

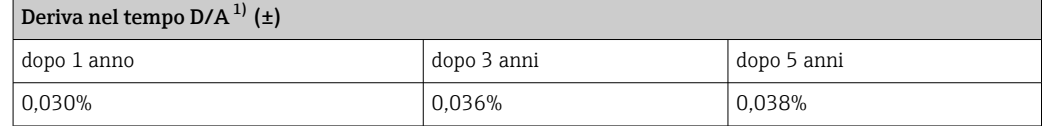

1) Percentuali in base al campo configurato per il segnale di uscita analogico.

Influenza del punto di riferimento interno

Pt100 DIN IEC 60751 Cl. B (giunto di riferimento interno con termocoppie TC)

### 13.5 Ambiente

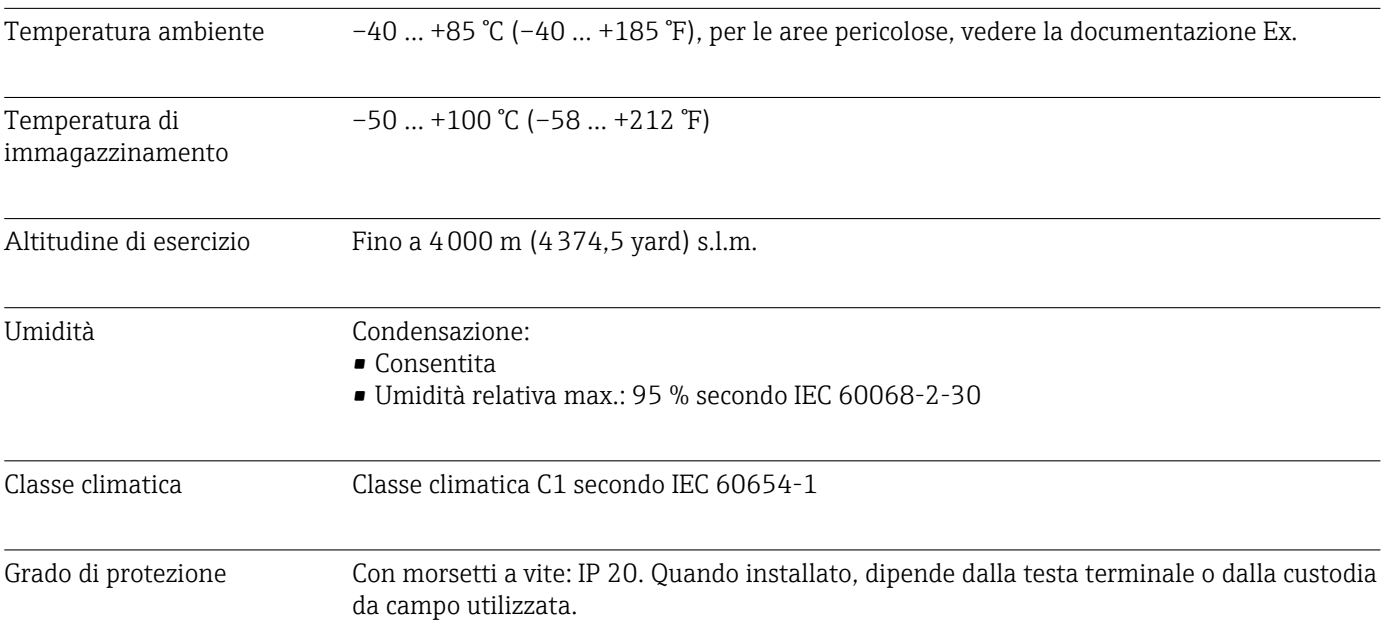

<span id="page-45-0"></span>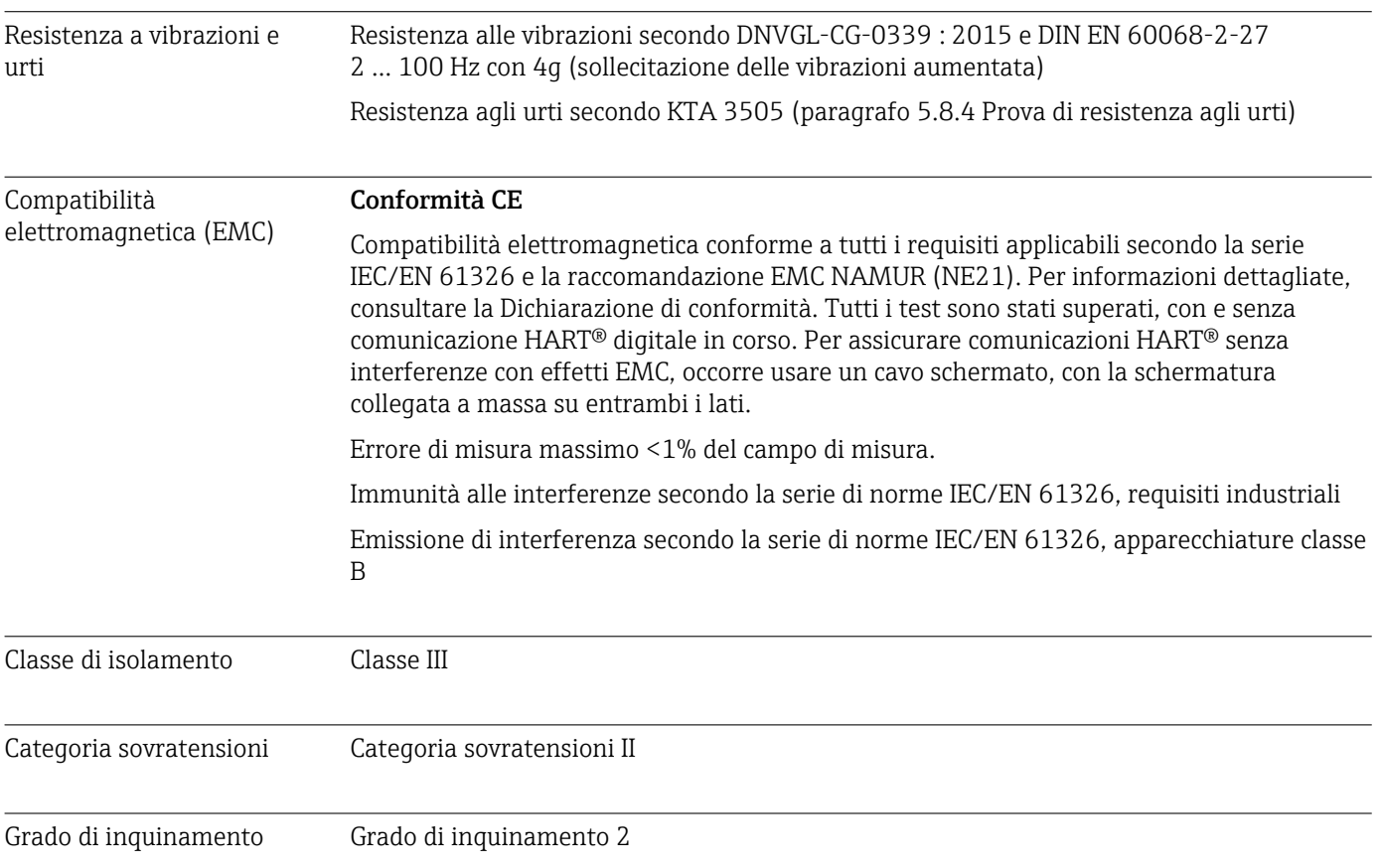

# 13.6 Costruzione meccanica

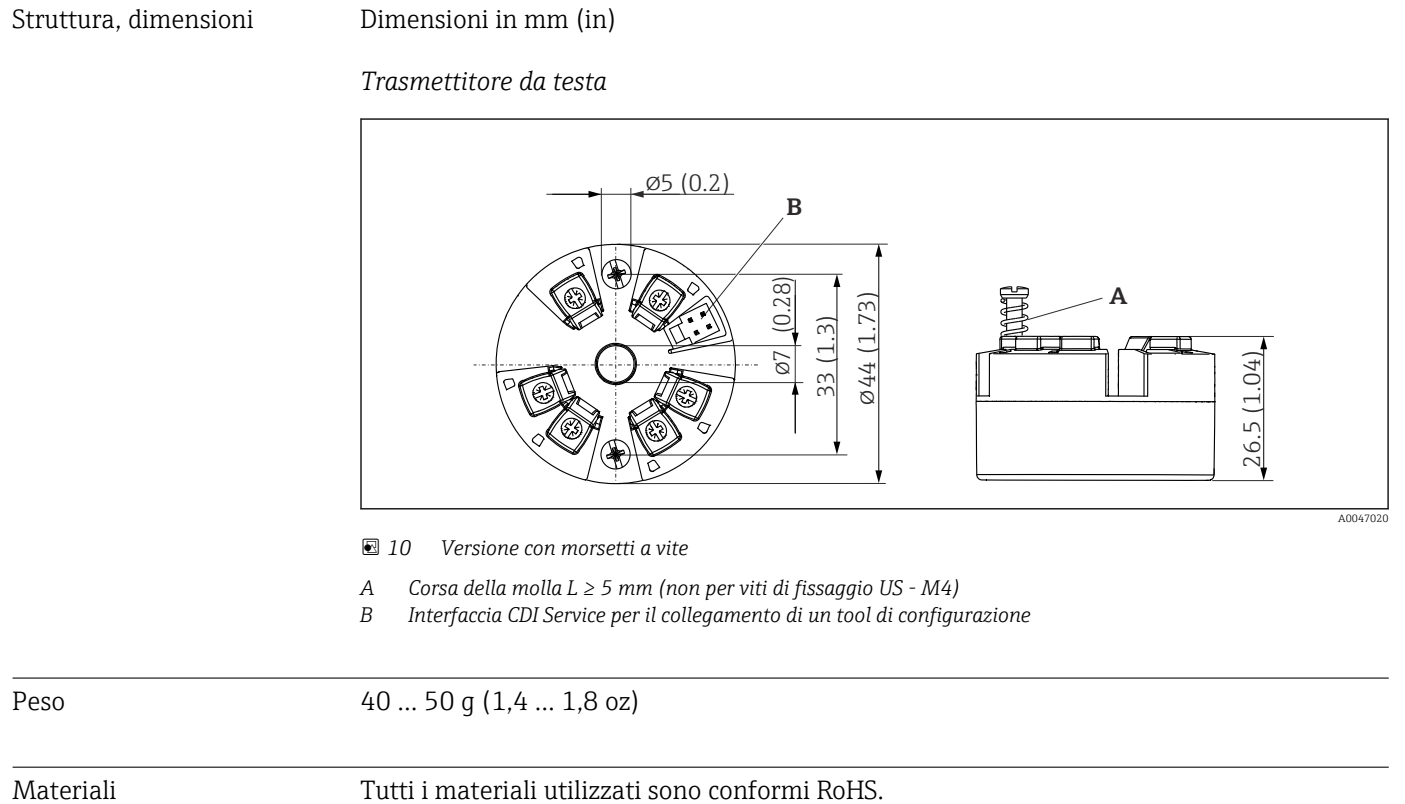

- Custodia: policarbonato (PC)
- Morsetti: morsetti a vite, ottone nichelato e contatti dorati o stagnati
- Isolante: QSIL 553

### 13.7 Certificati e approvazioni

I certificati e le approvazioni attuali, disponibili per il prodotto, sono selezionabili tramite il Configuratore prodotto all'indirizzo www.endress.com:

1. Selezionare il prodotto utilizzando i filtri e il campo di ricerca.

2. Aprire la pagina del prodotto.

3. Selezionare Configuration.

Certificazione HART® Il trasmettitore di temperatura è registrato da FieldComm Group™. Il dispositivo è quindi conforme ai requisiti delle specifiche del protocollo di comunicazione HART ®, versione 7.

#### MTTF 168 anni

Il tempo medio di guasto (MTTF) indica il tempo previsto di normale funzionamento prima che si verifichi un guasto. Il termine MTTF viene utilizzato per sistemi non riparabili come i trasmettitori di temperatura.

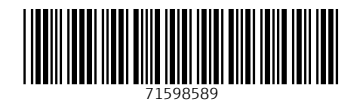

www.addresses.endress.com

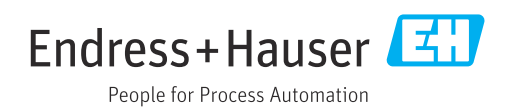